## **Guide SIA APP pour EF**

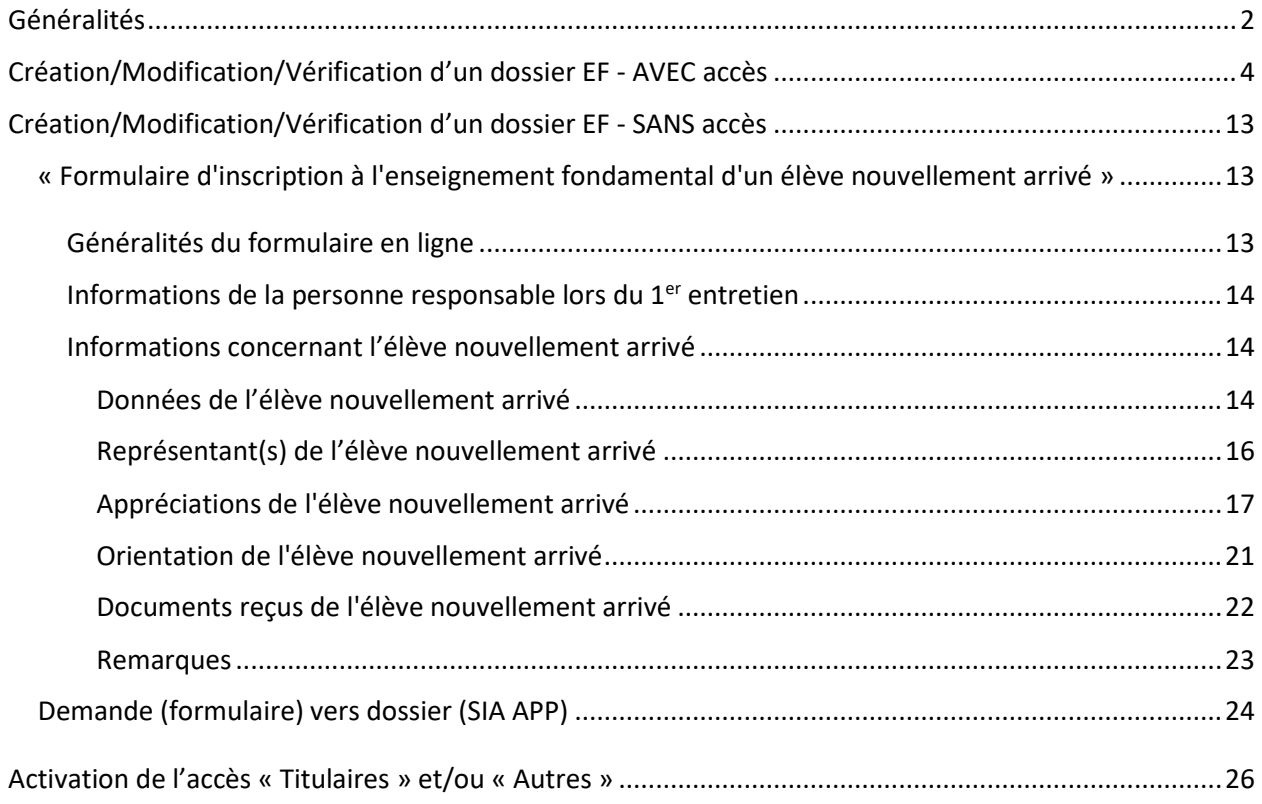

## <span id="page-1-0"></span>**Généralités**

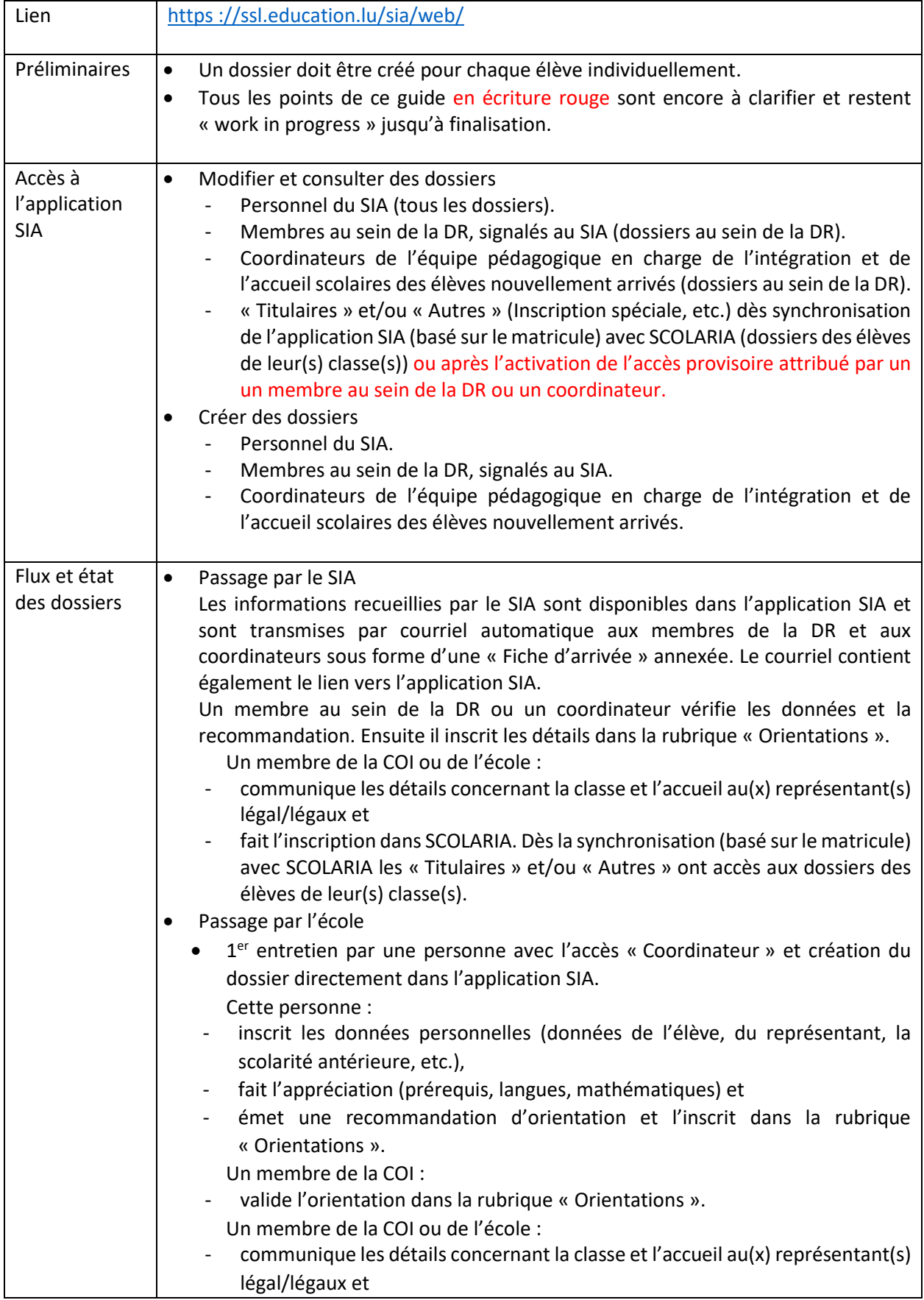

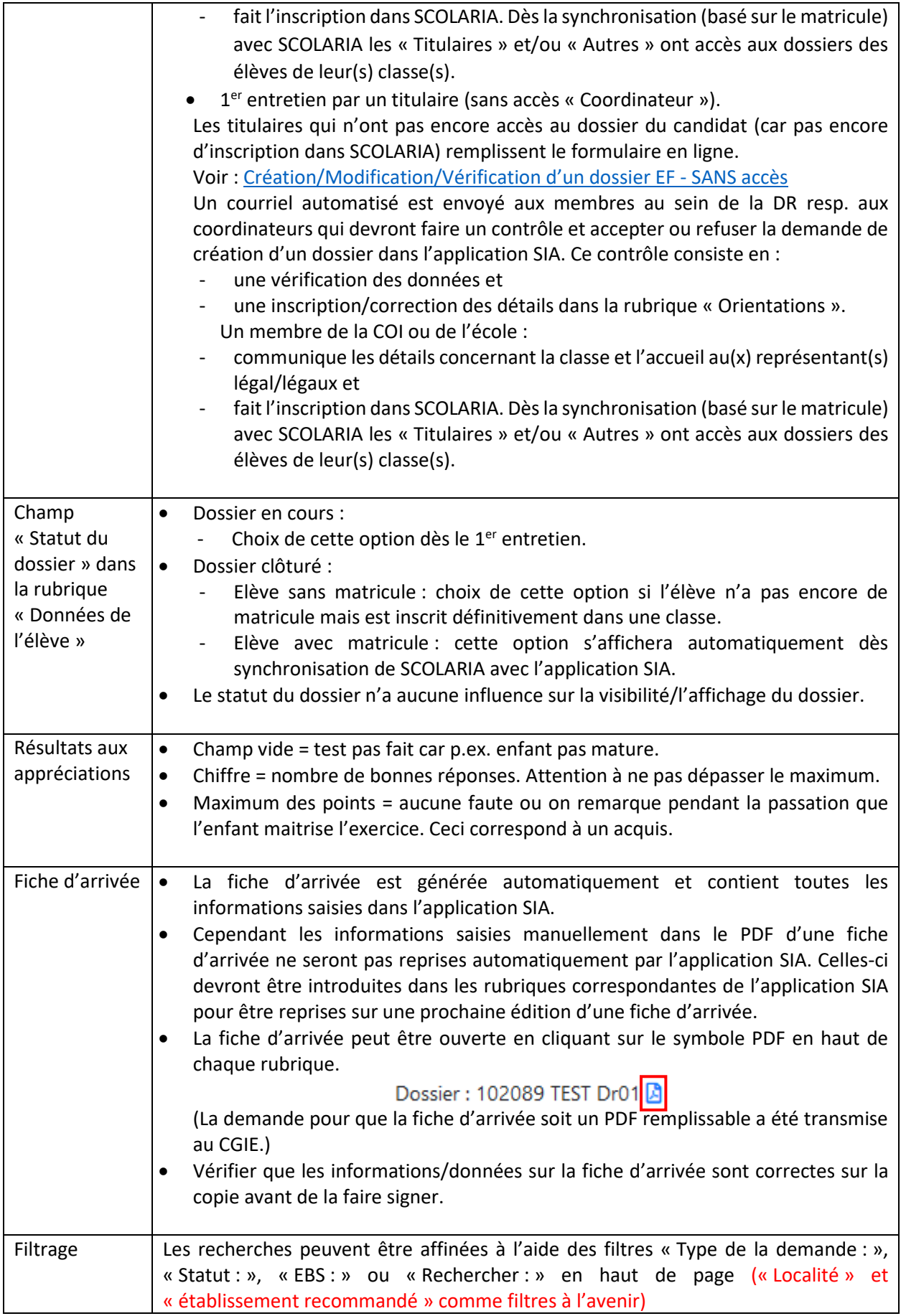

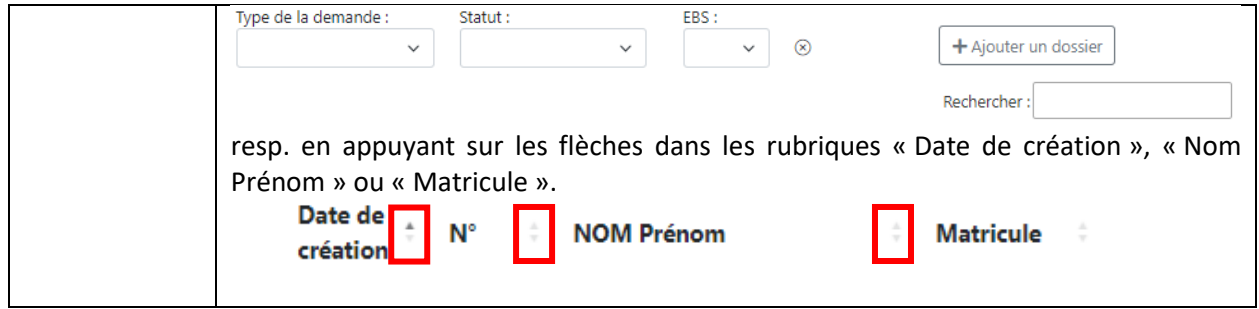

# <span id="page-3-0"></span>**Création/Modification/Vérification d'un dossier EF - AVEC accès**

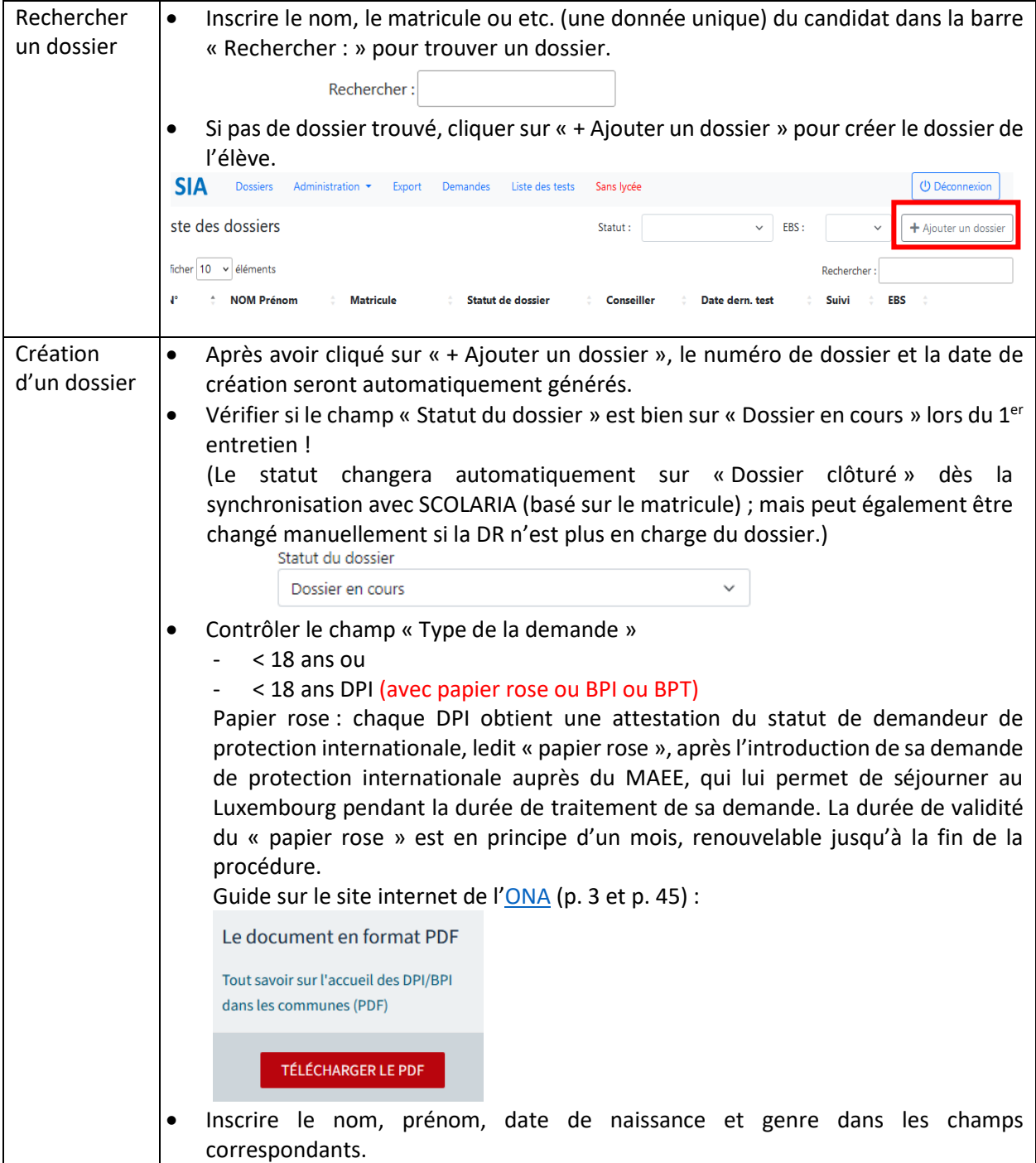

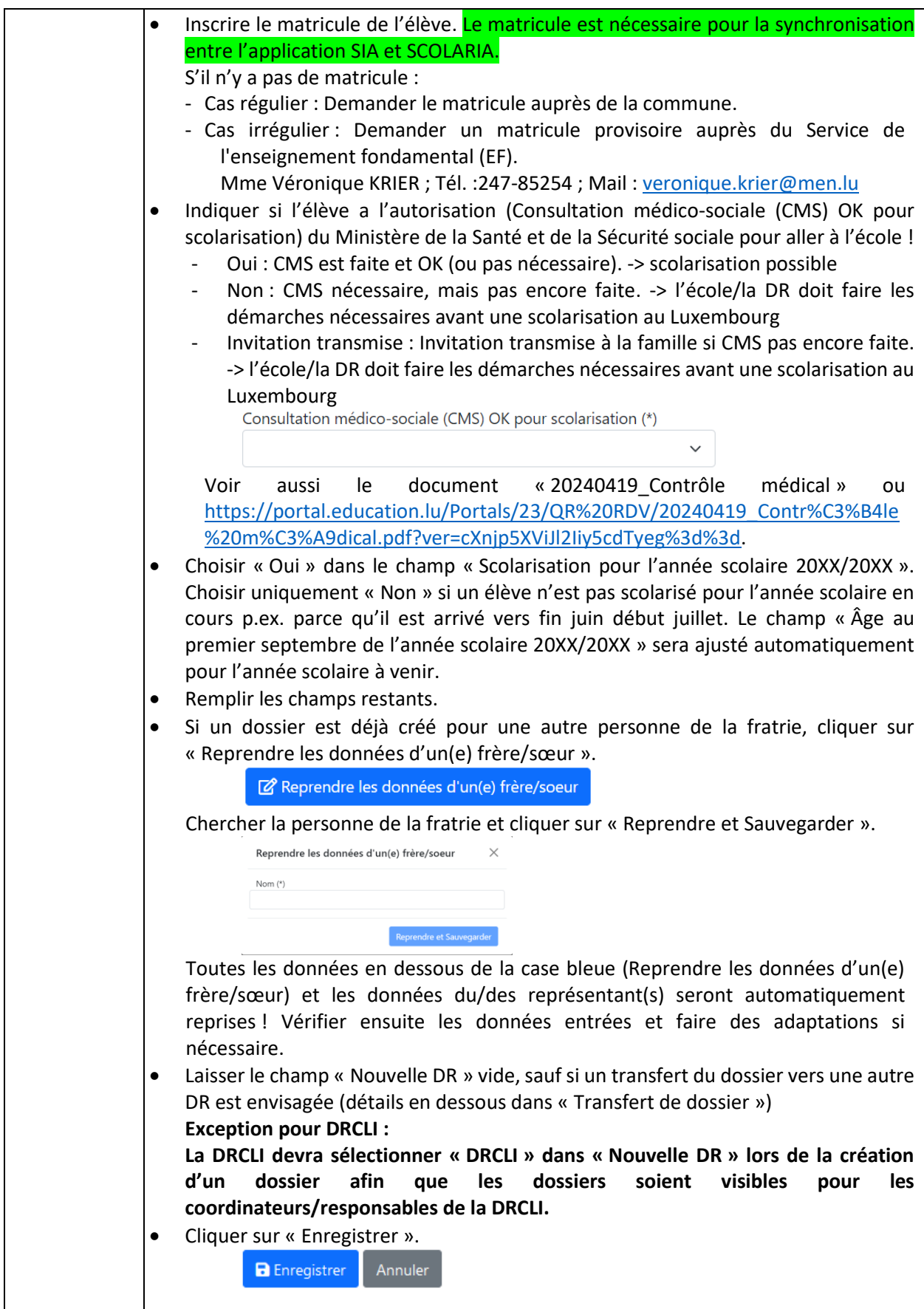

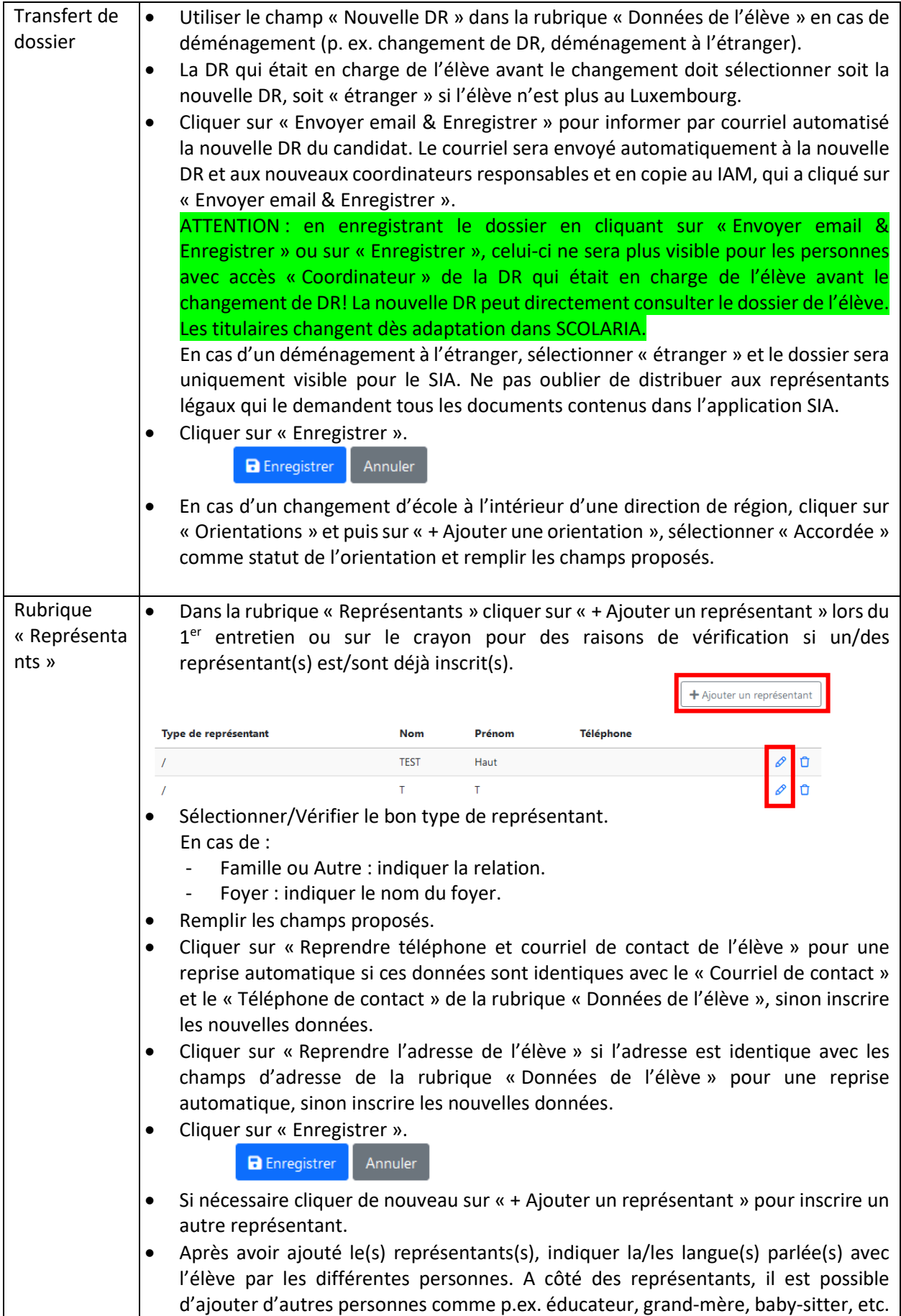

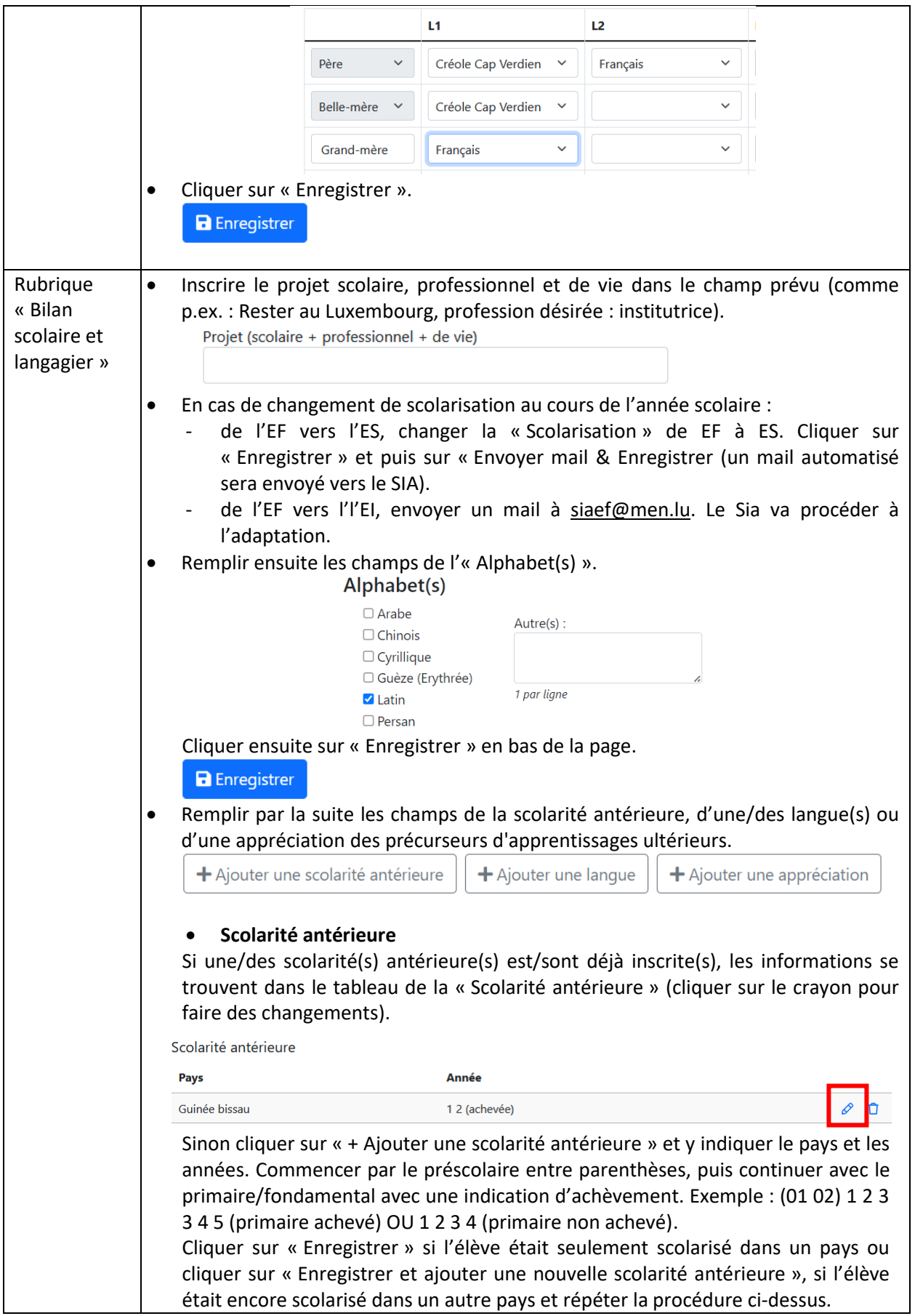

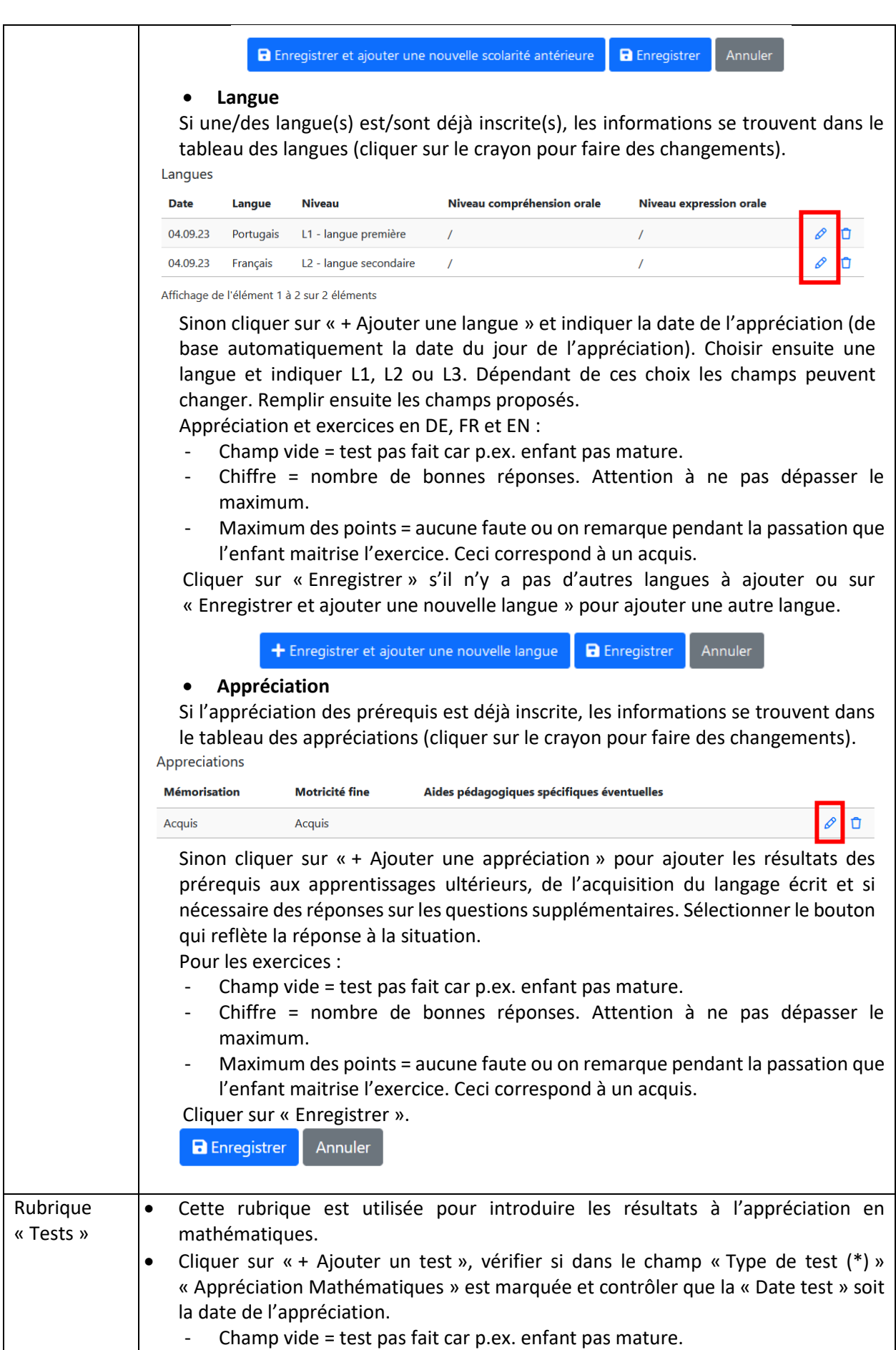

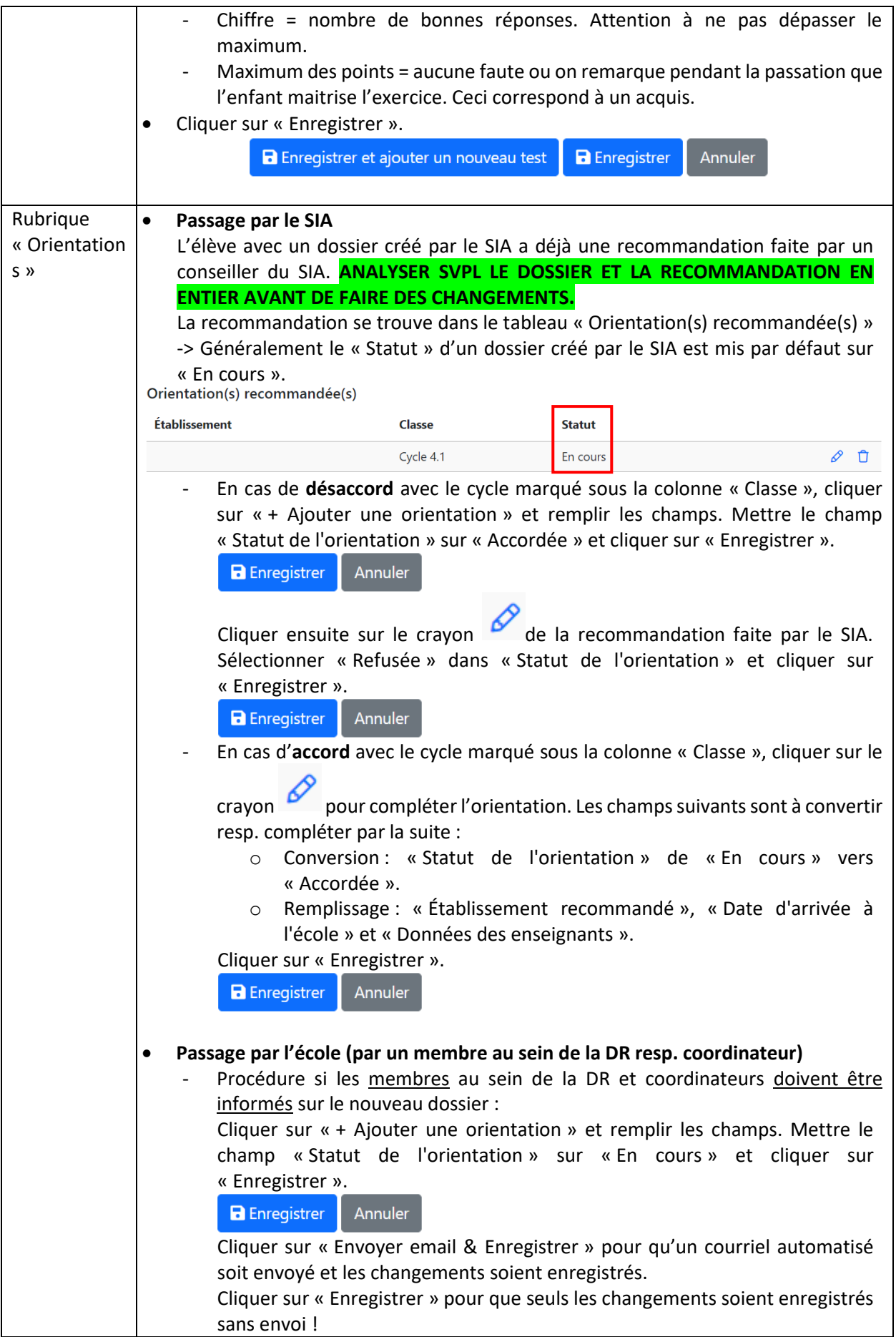

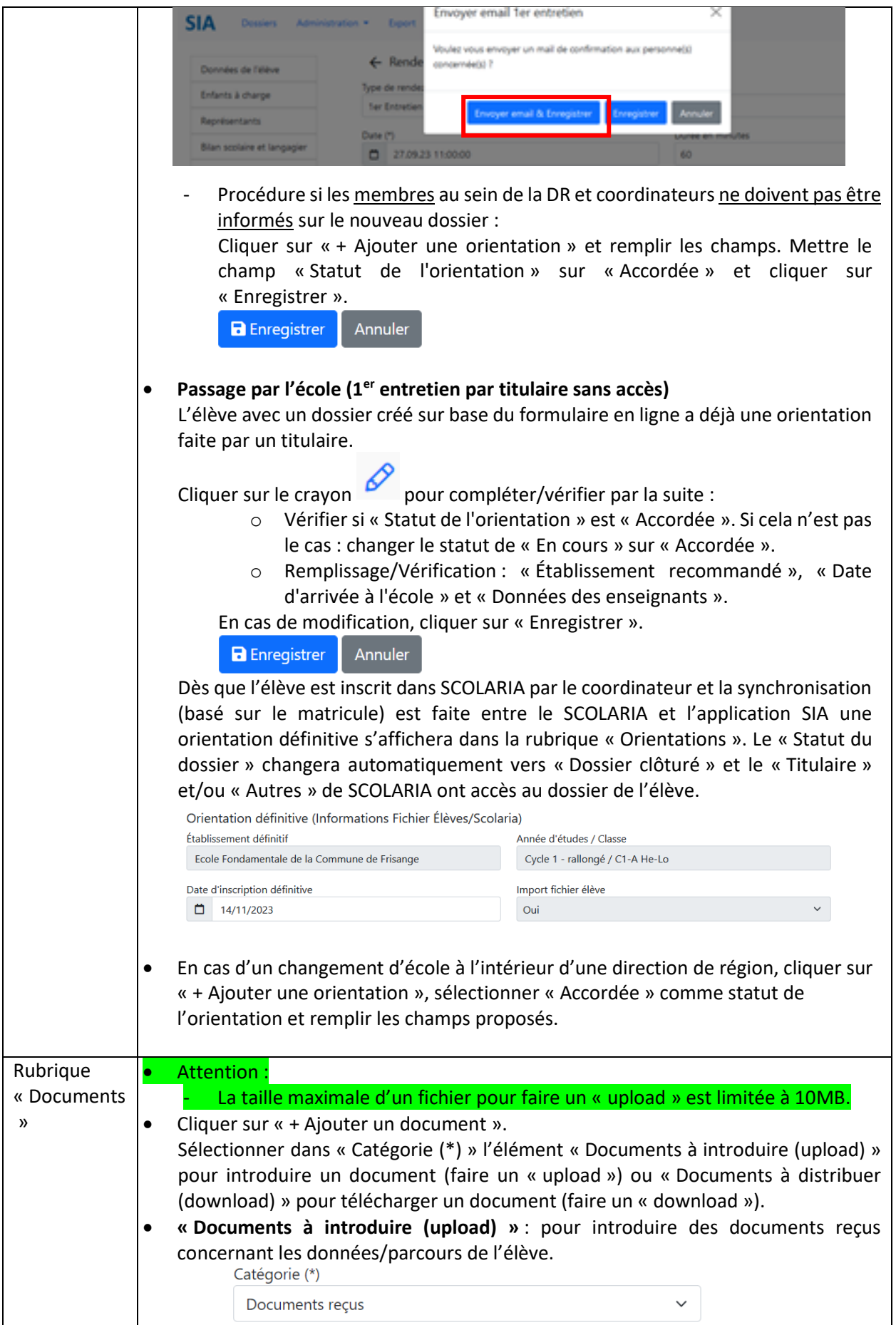

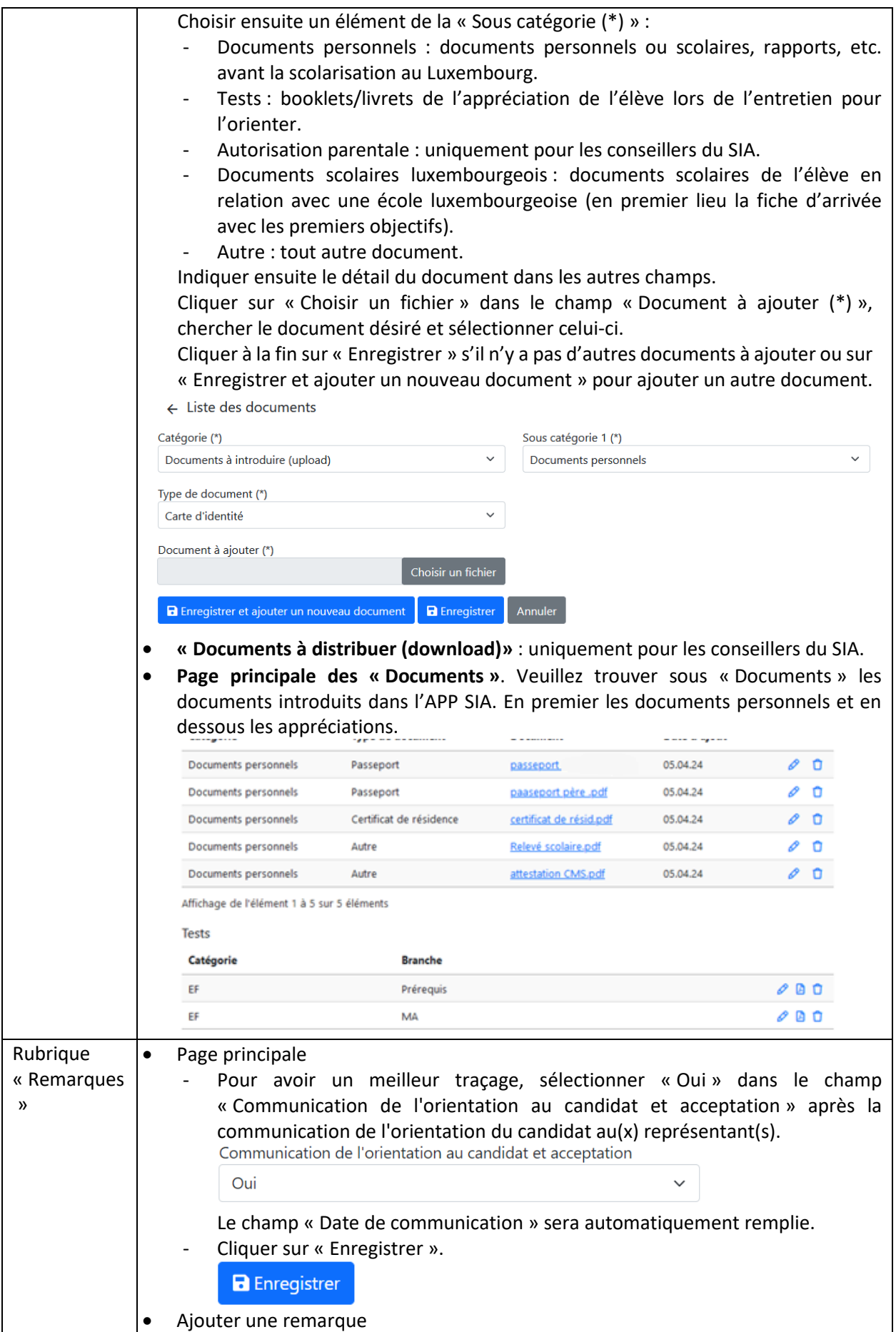

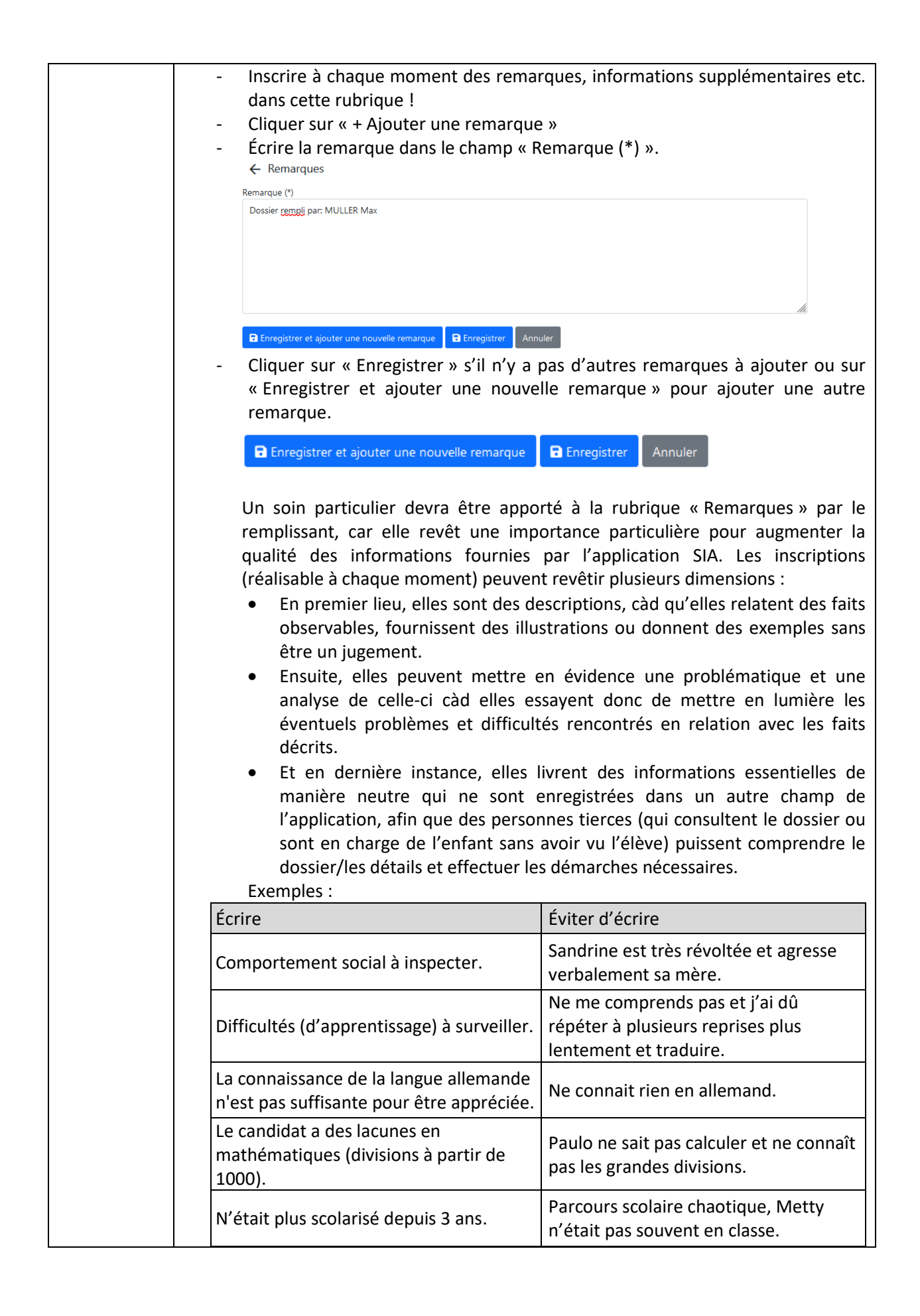

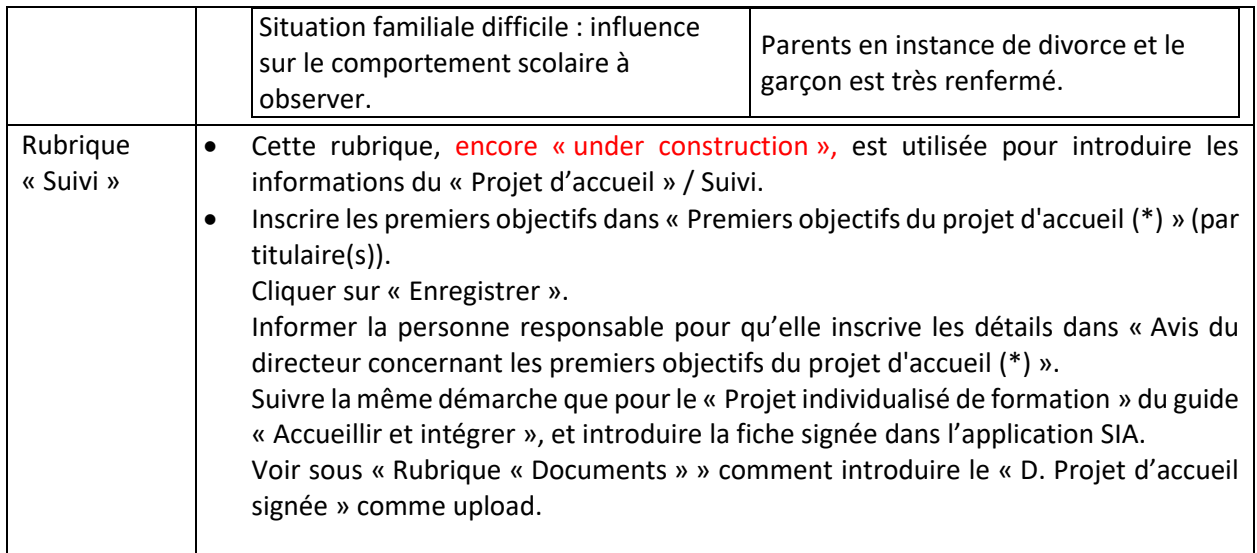

# <span id="page-12-3"></span><span id="page-12-0"></span>**Création/Modification/Vérification d'un dossier EF - SANS accès**

### <span id="page-12-1"></span>**« Formulaire d'inscription à l'enseignement fondamental d'un élève nouvellement arrivé »**

#### Généralités du formulaire en ligne

<span id="page-12-2"></span>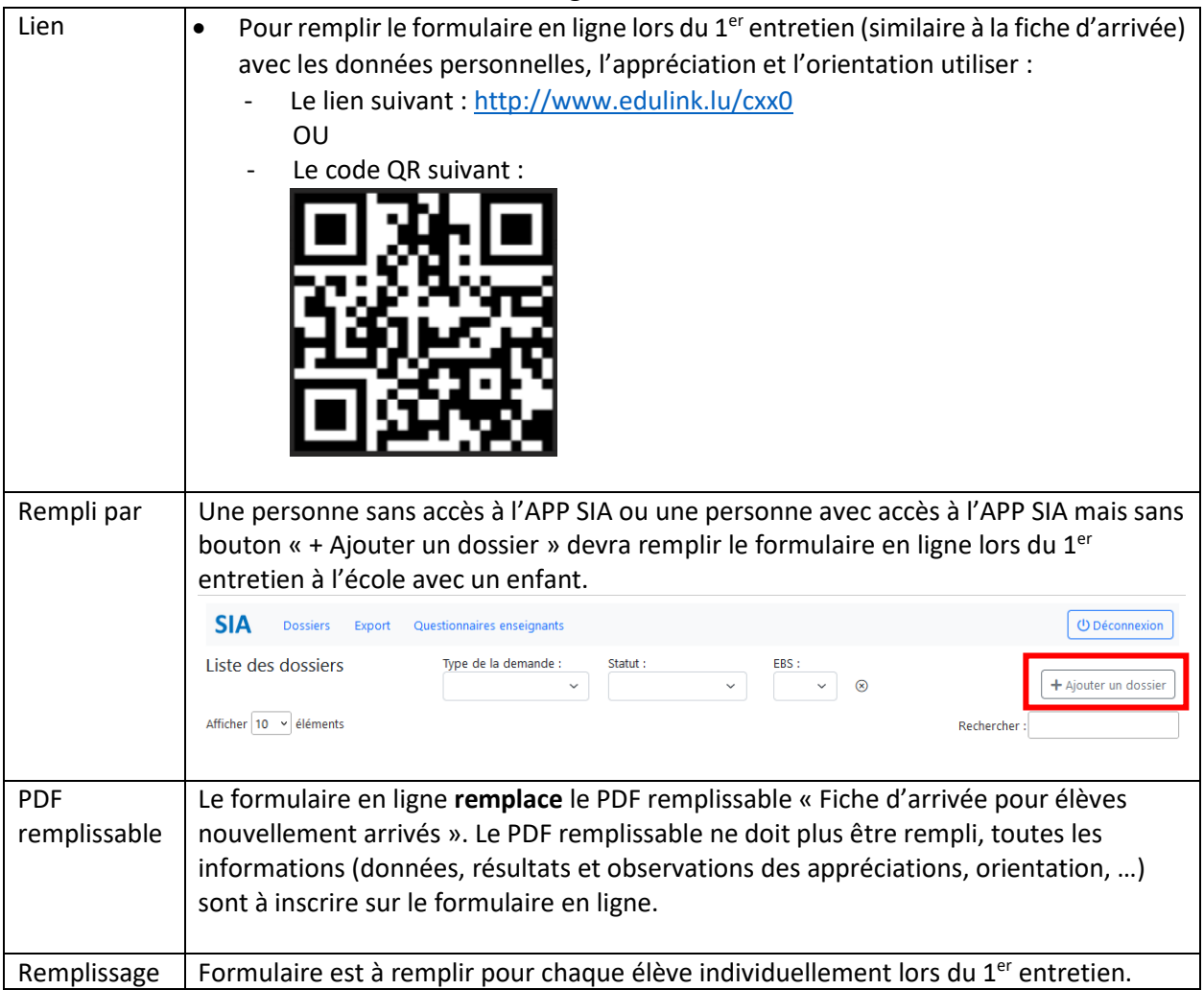

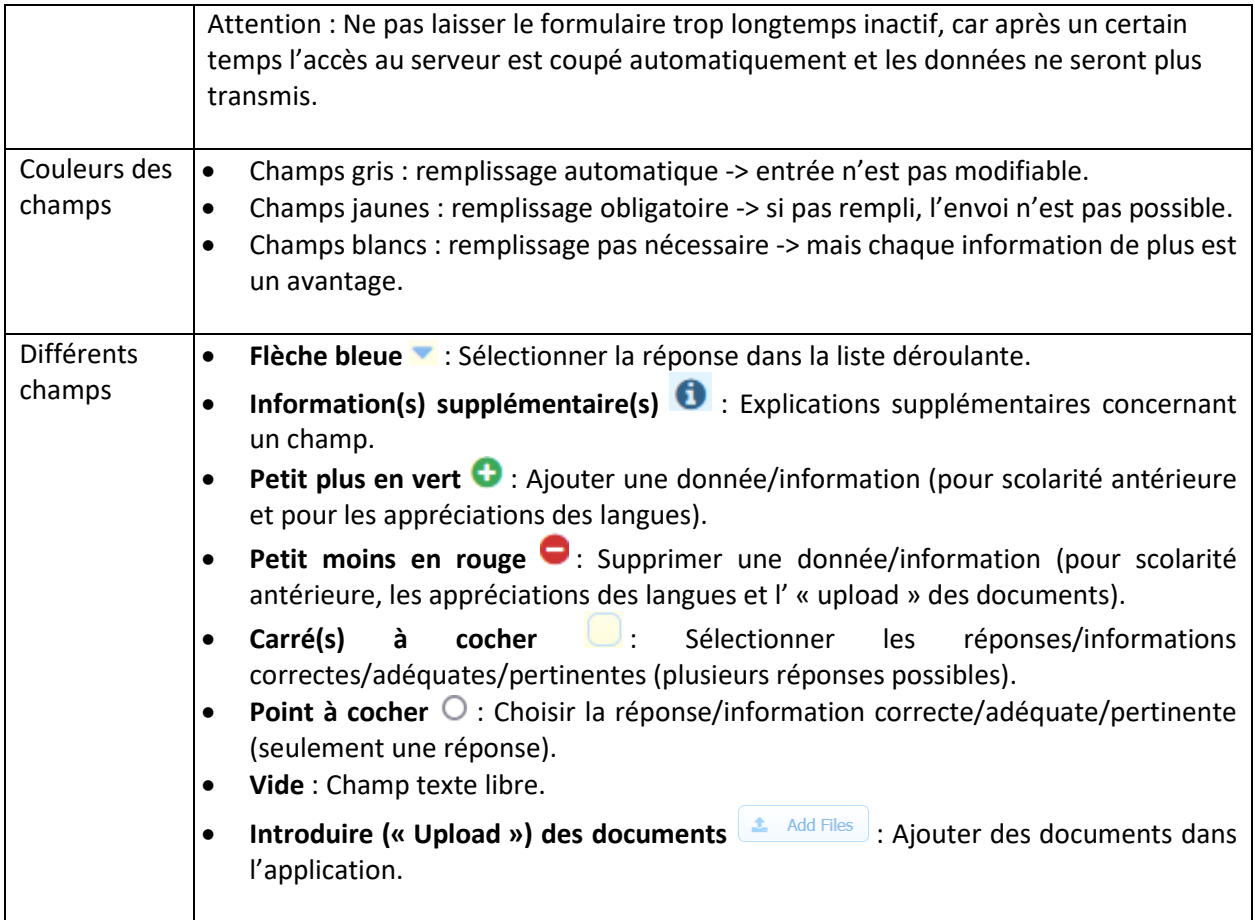

Informations de la personne responsable lors du  $1<sup>er</sup>$  entretien

<span id="page-13-0"></span>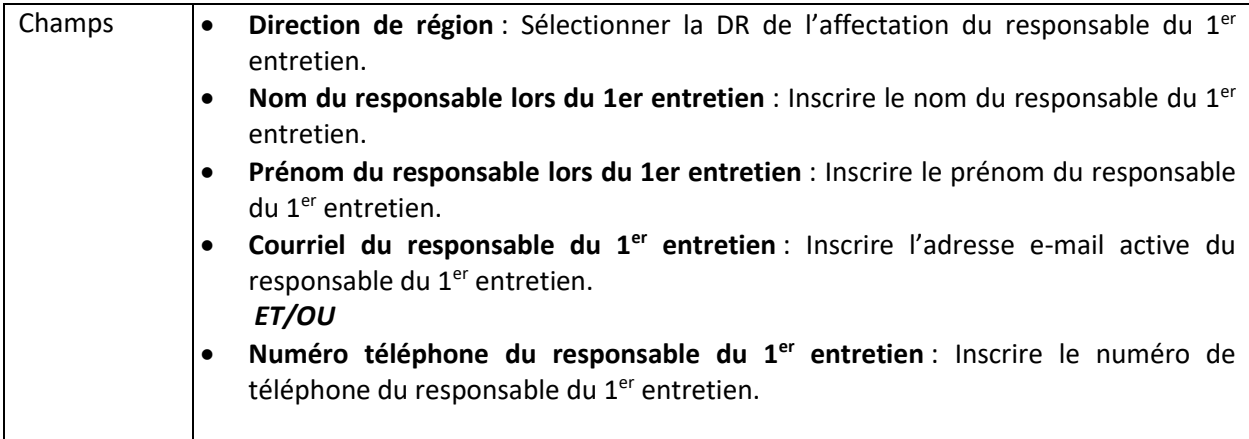

#### Informations concernant l'élève nouvellement arrivé

*Données de l'élève nouvellement arrivé*

<span id="page-13-2"></span><span id="page-13-1"></span>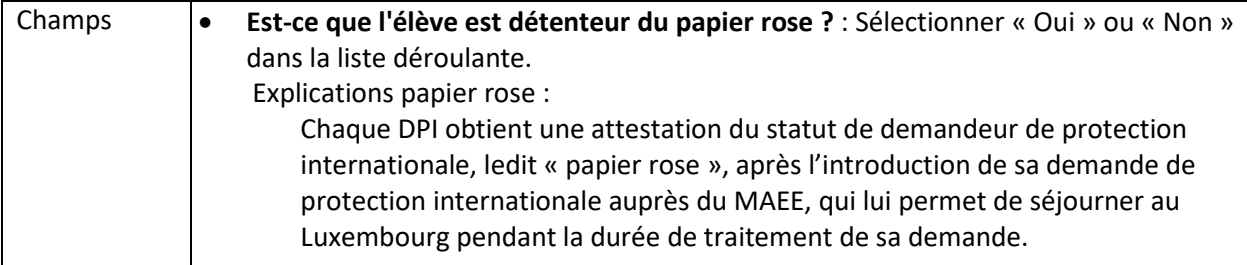

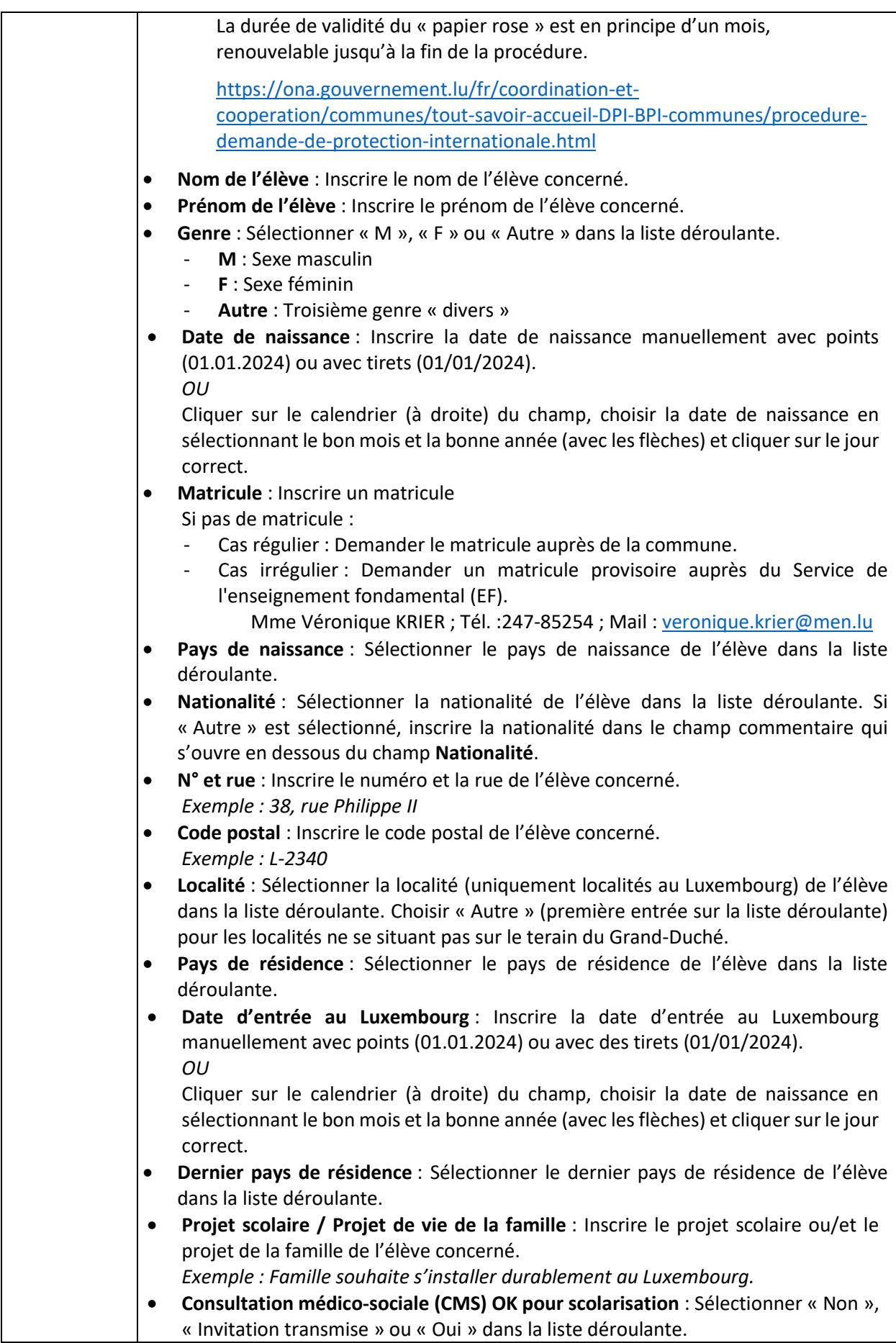

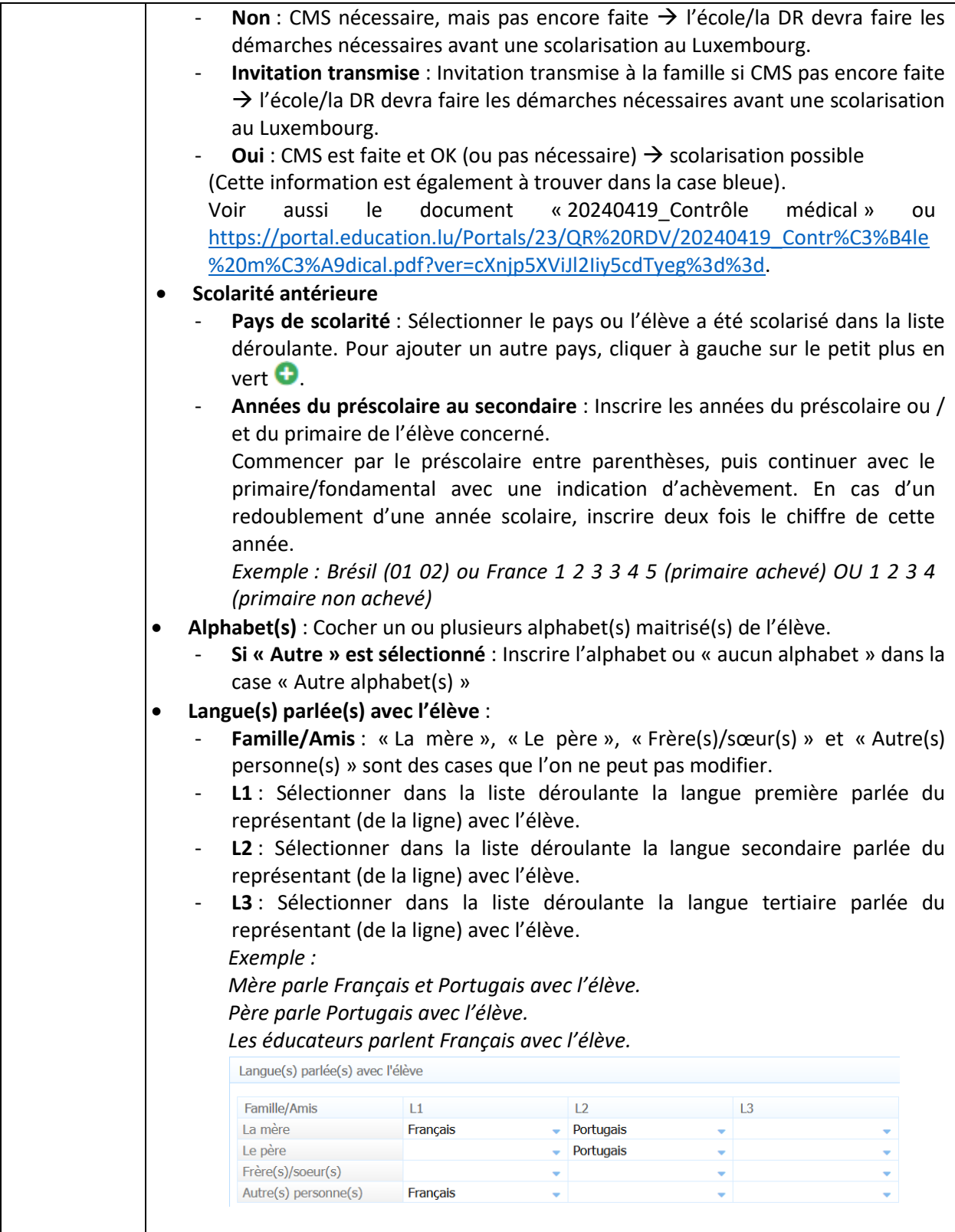

### *Représentant(s) de l'élève nouvellement arrivé*

<span id="page-15-0"></span>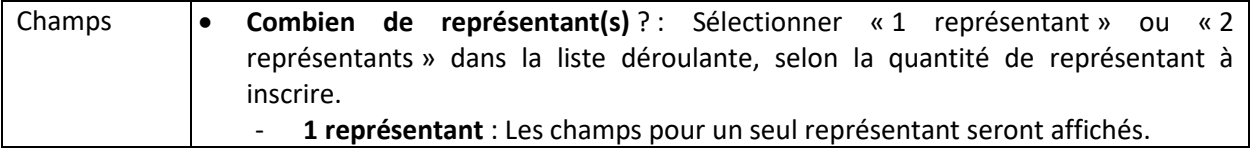

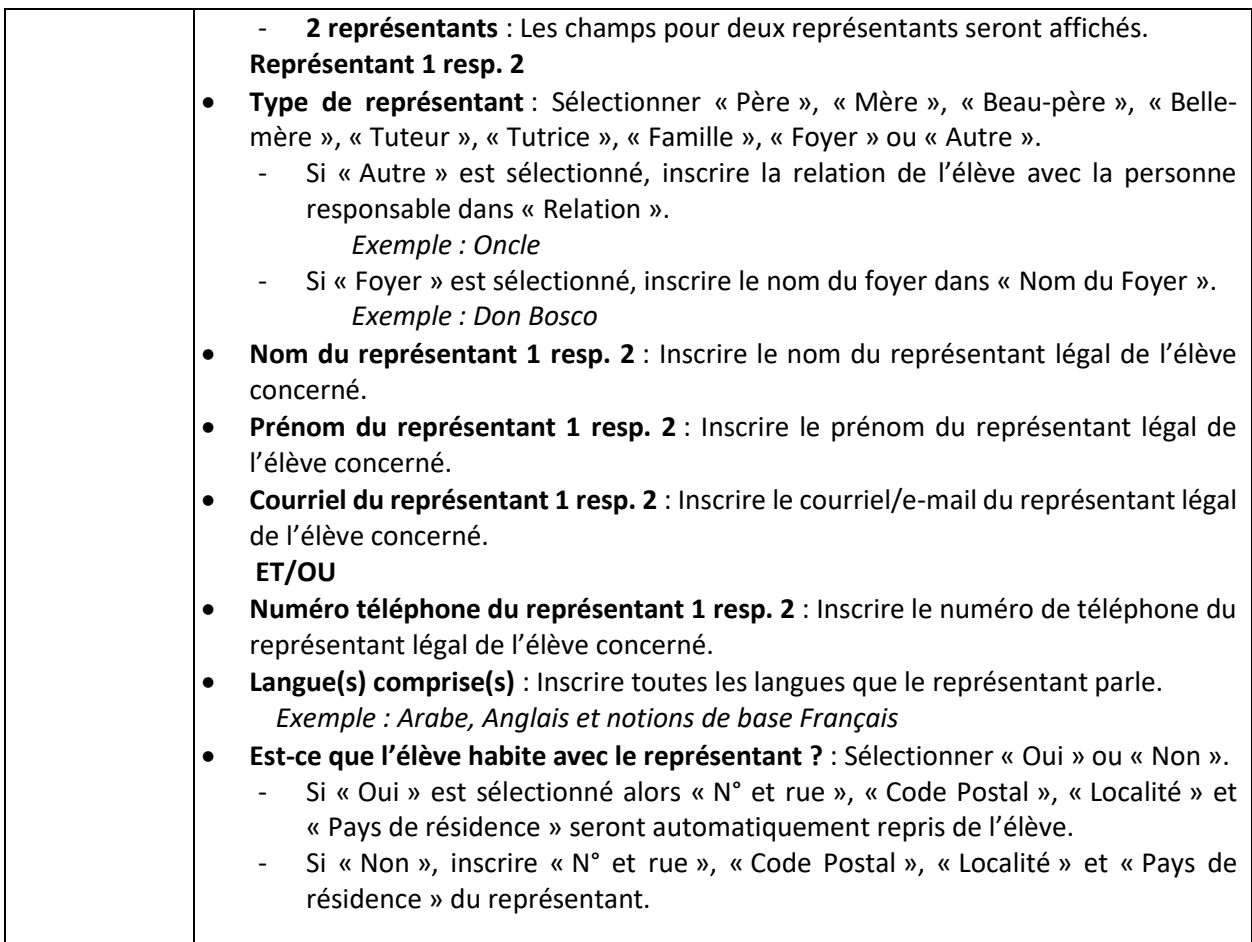

<span id="page-16-0"></span>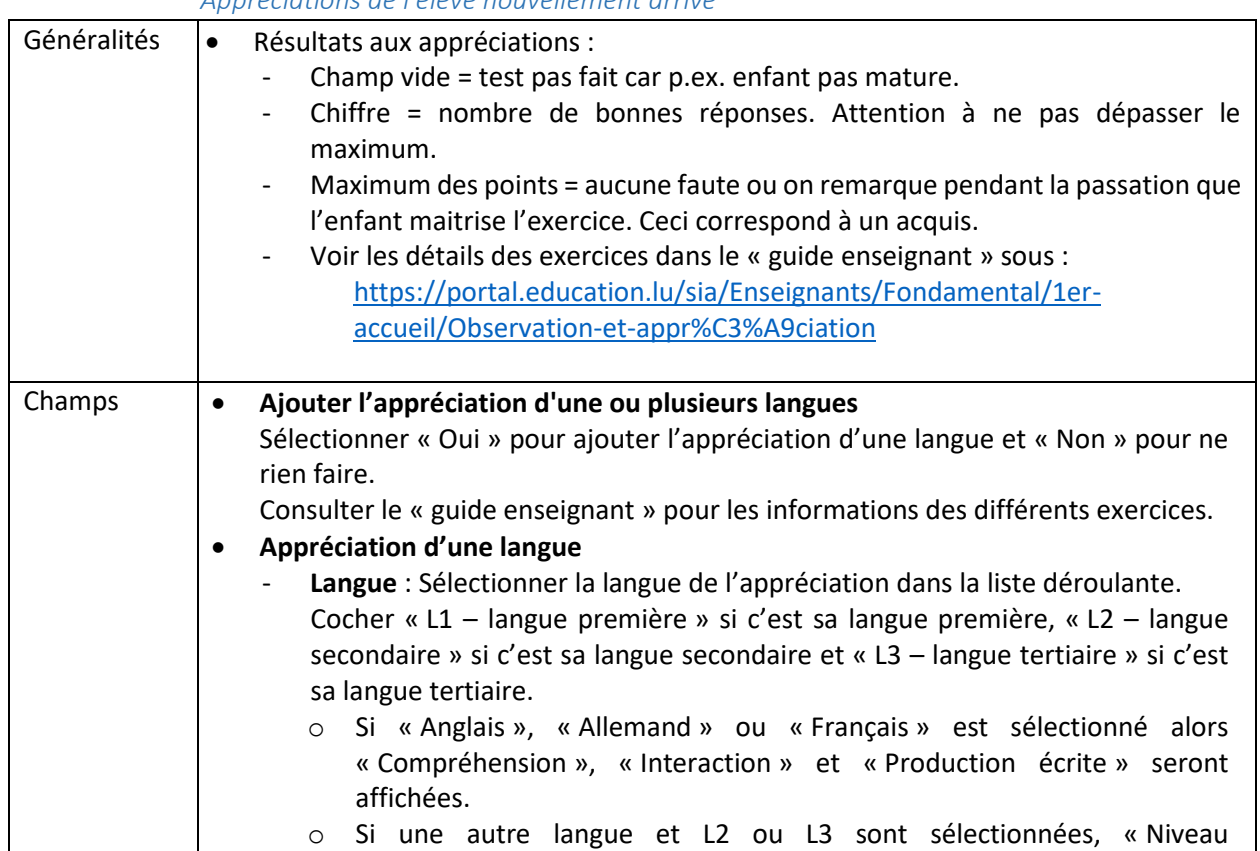

### *Appréciations de l'élève nouvellement arrivé*

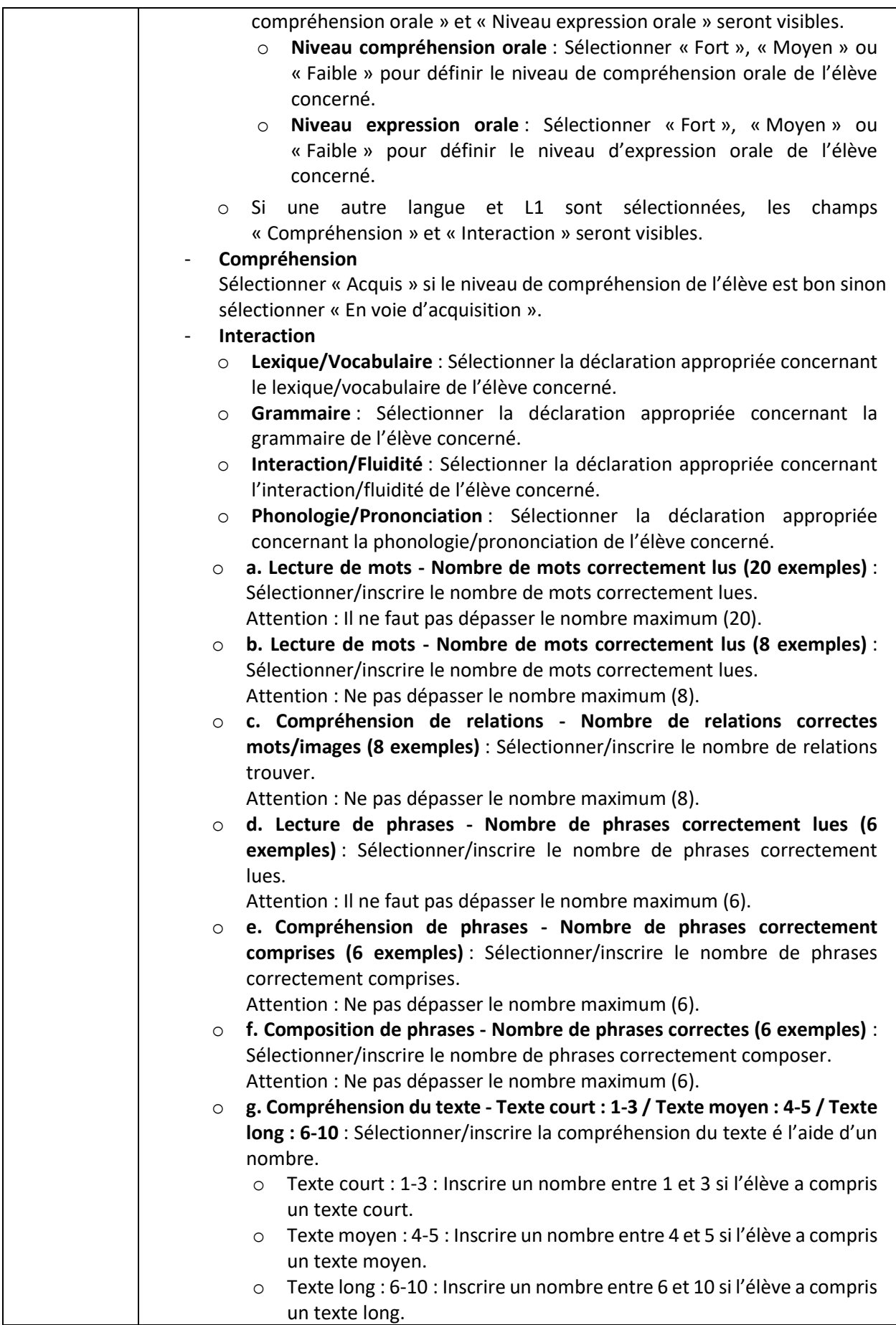

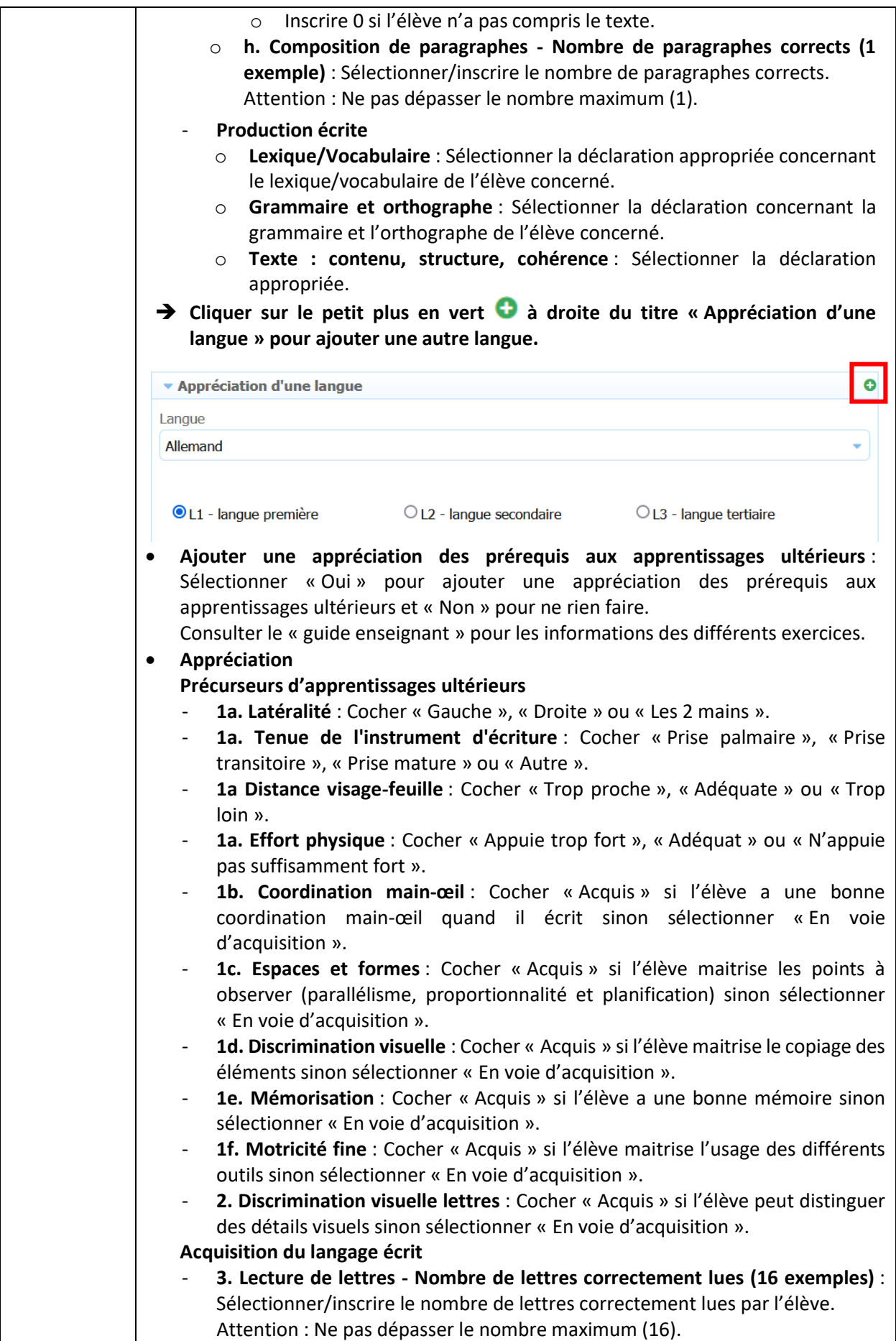

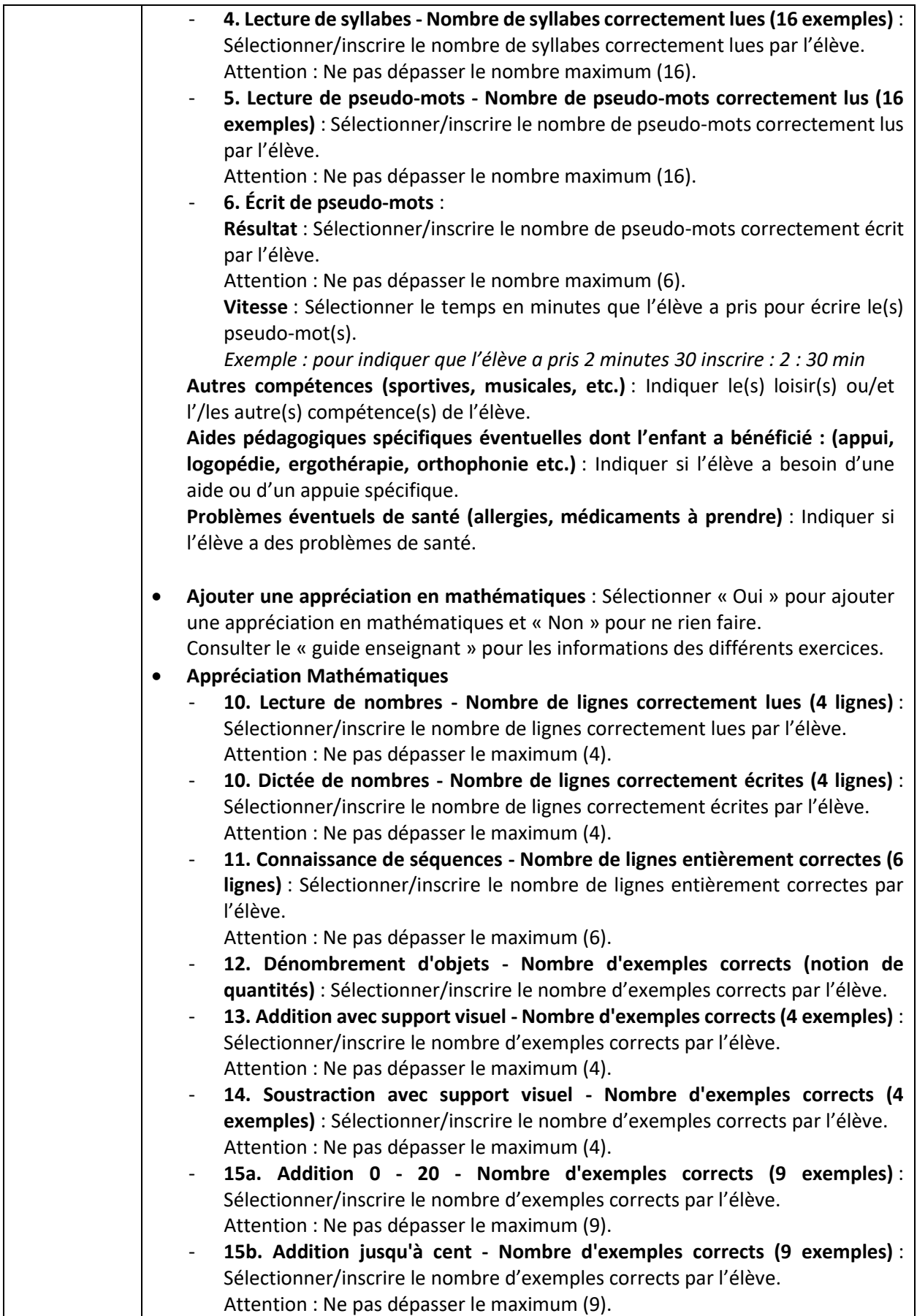

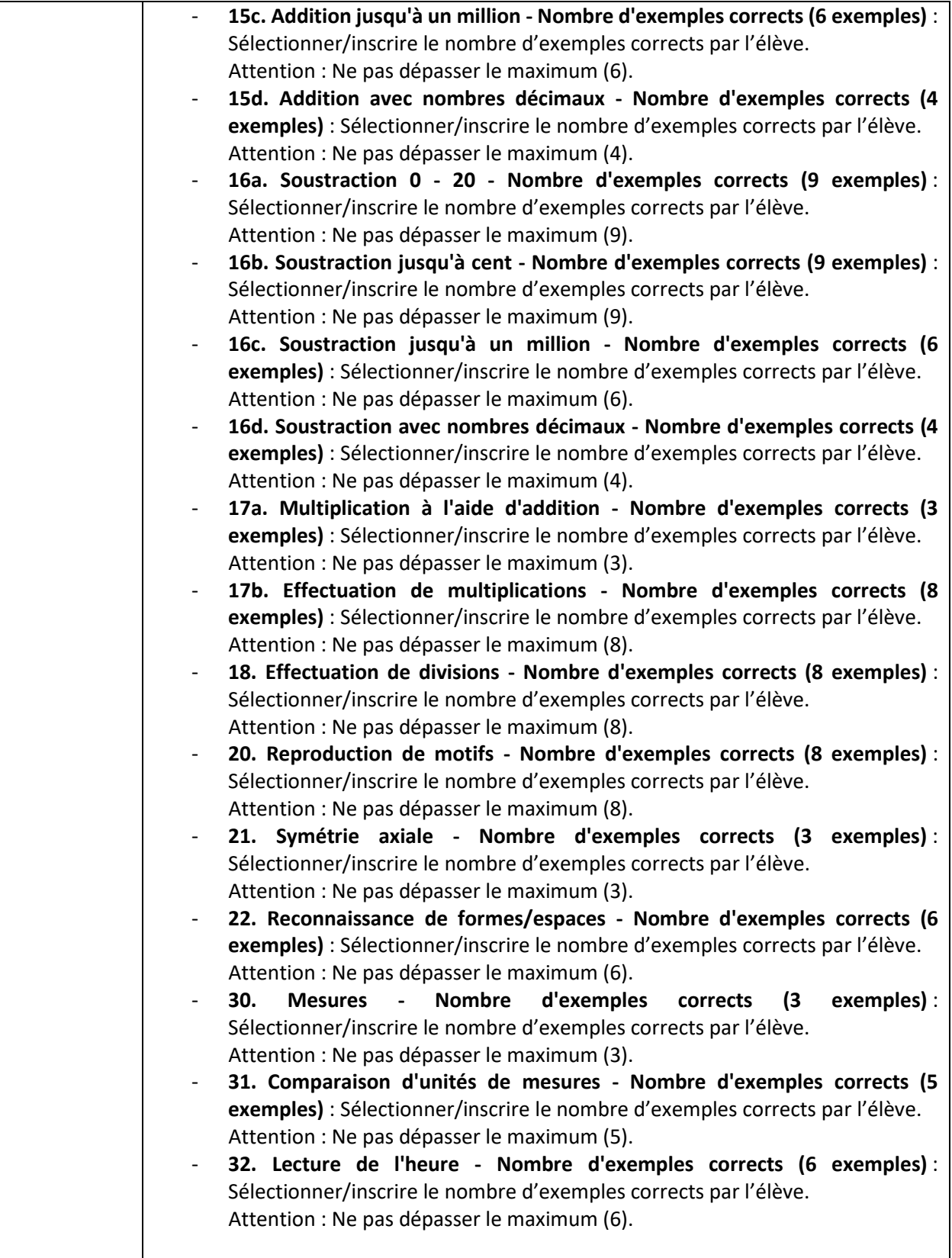

#### *Orientation de l'élève nouvellement arrivé*

<span id="page-20-0"></span>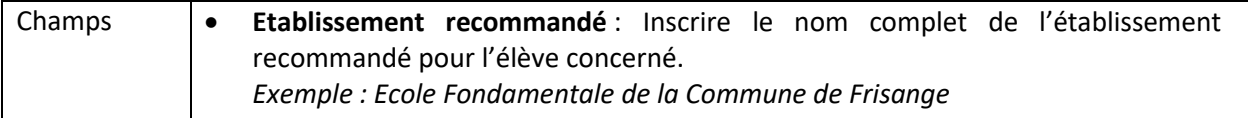

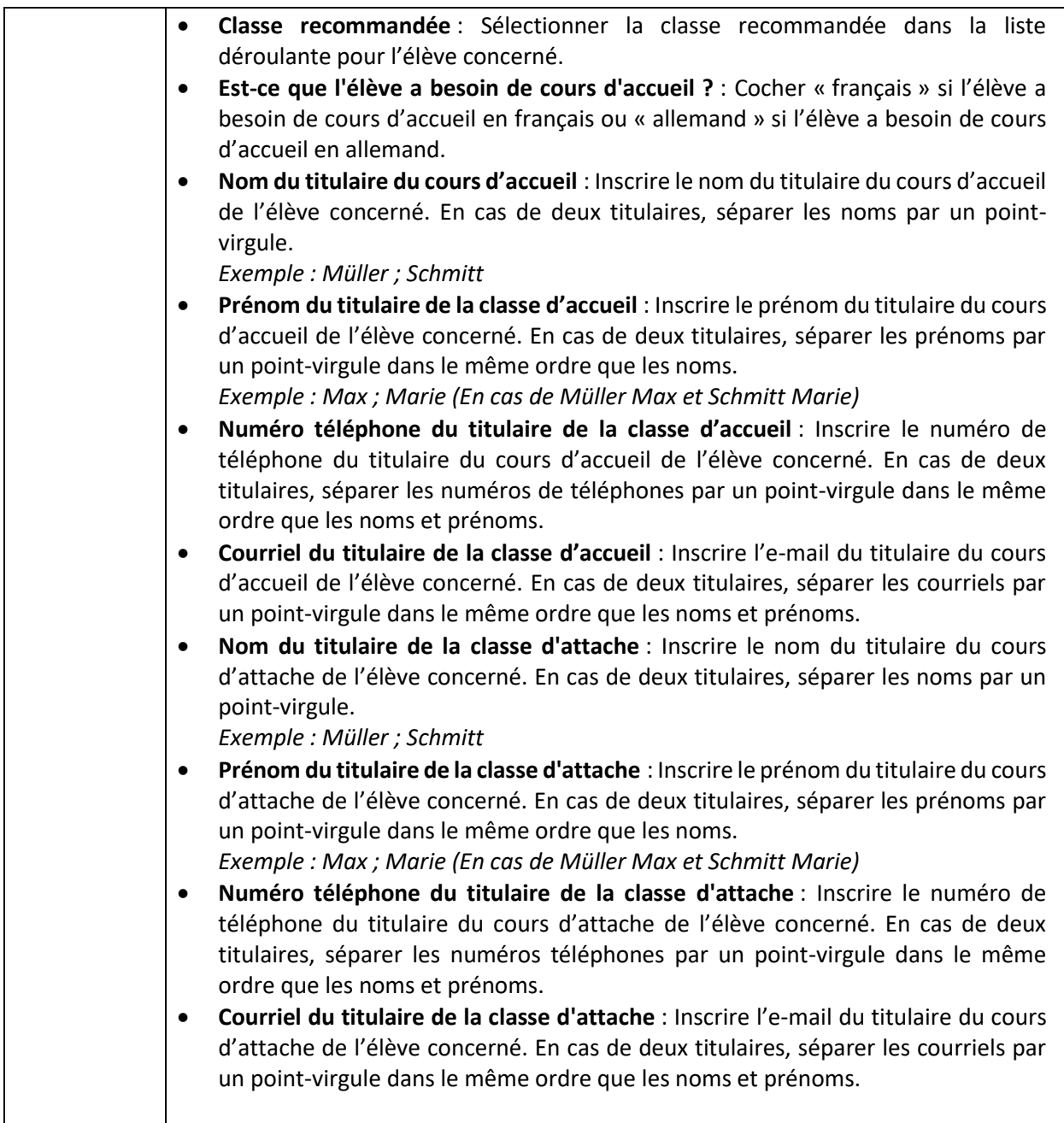

<span id="page-21-0"></span>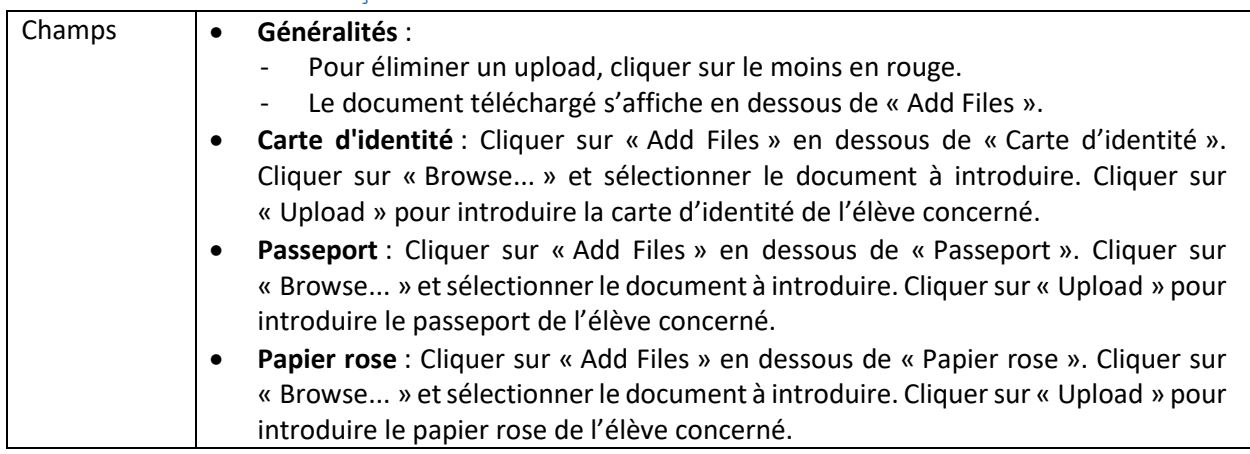

#### *Documents reçus de l'élève nouvellement arrivé*

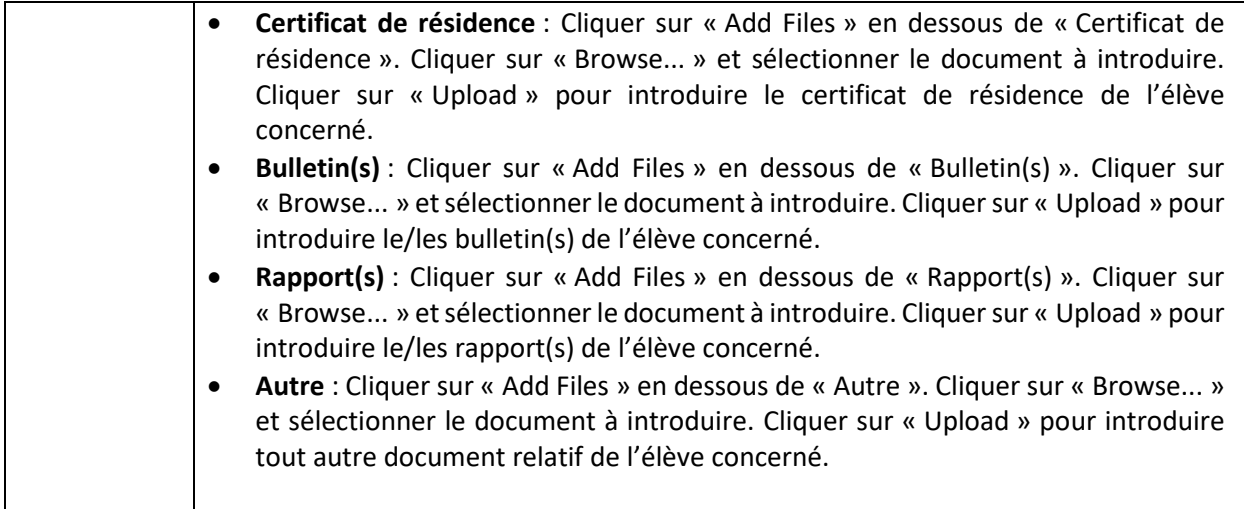

#### *Remarques*

<span id="page-22-0"></span>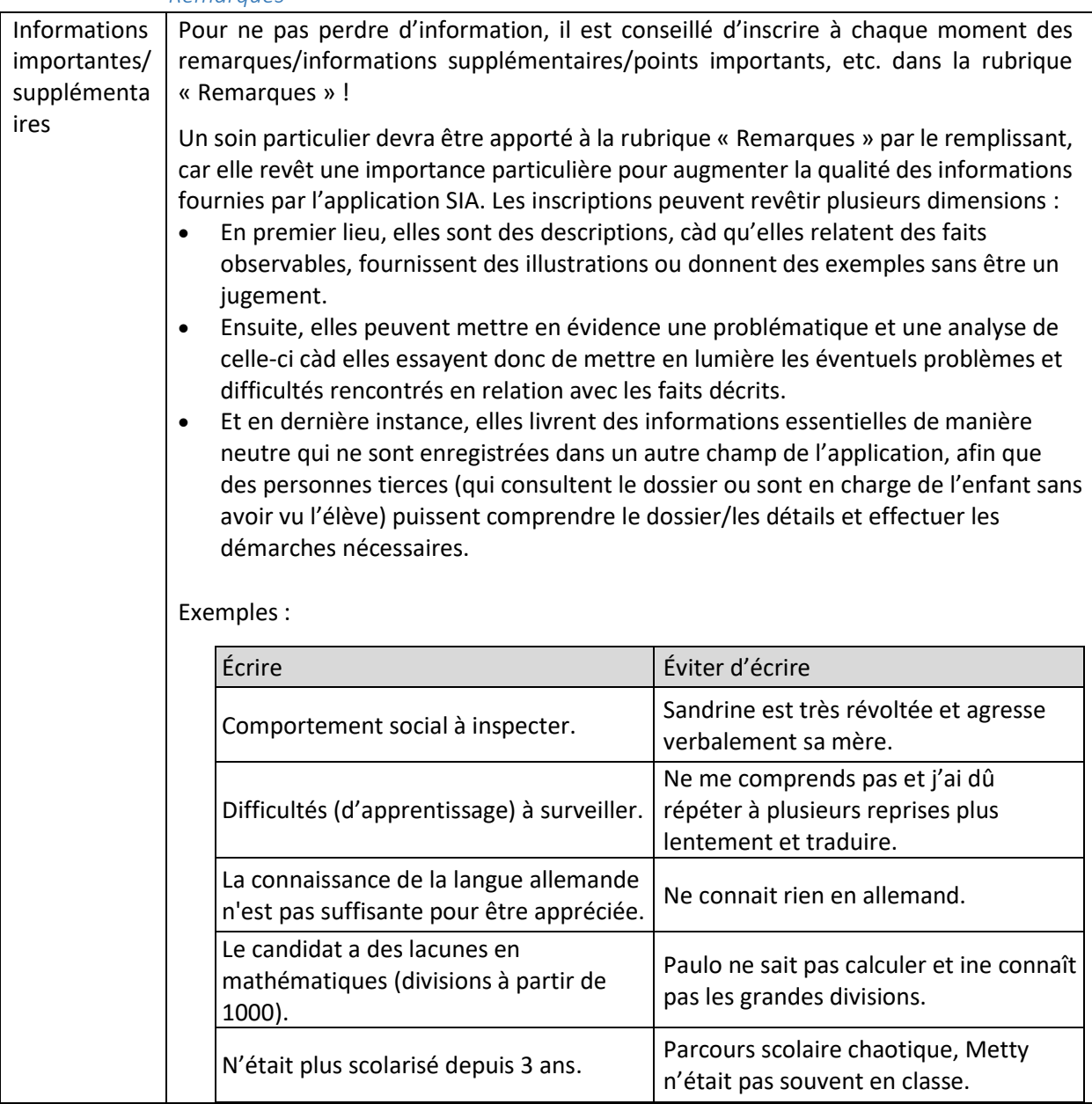

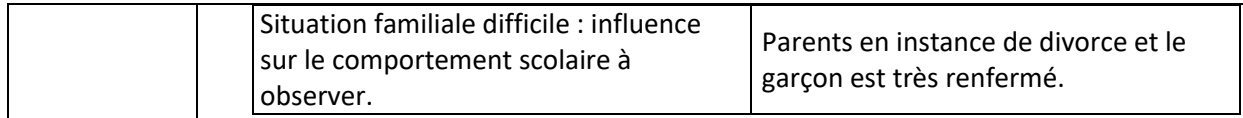

## <span id="page-23-0"></span>**Demande (formulaire) vers dossier (SIA APP)**

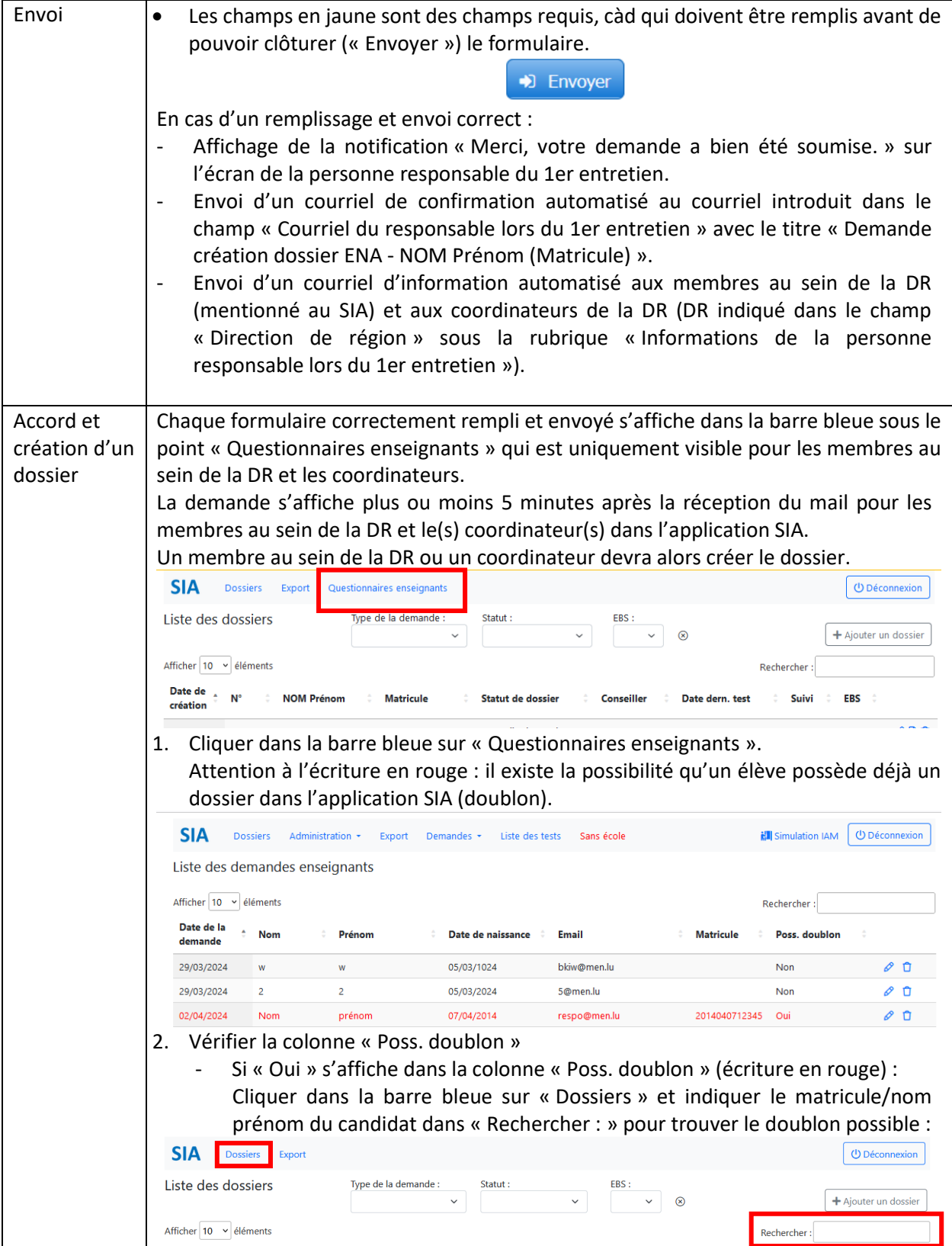

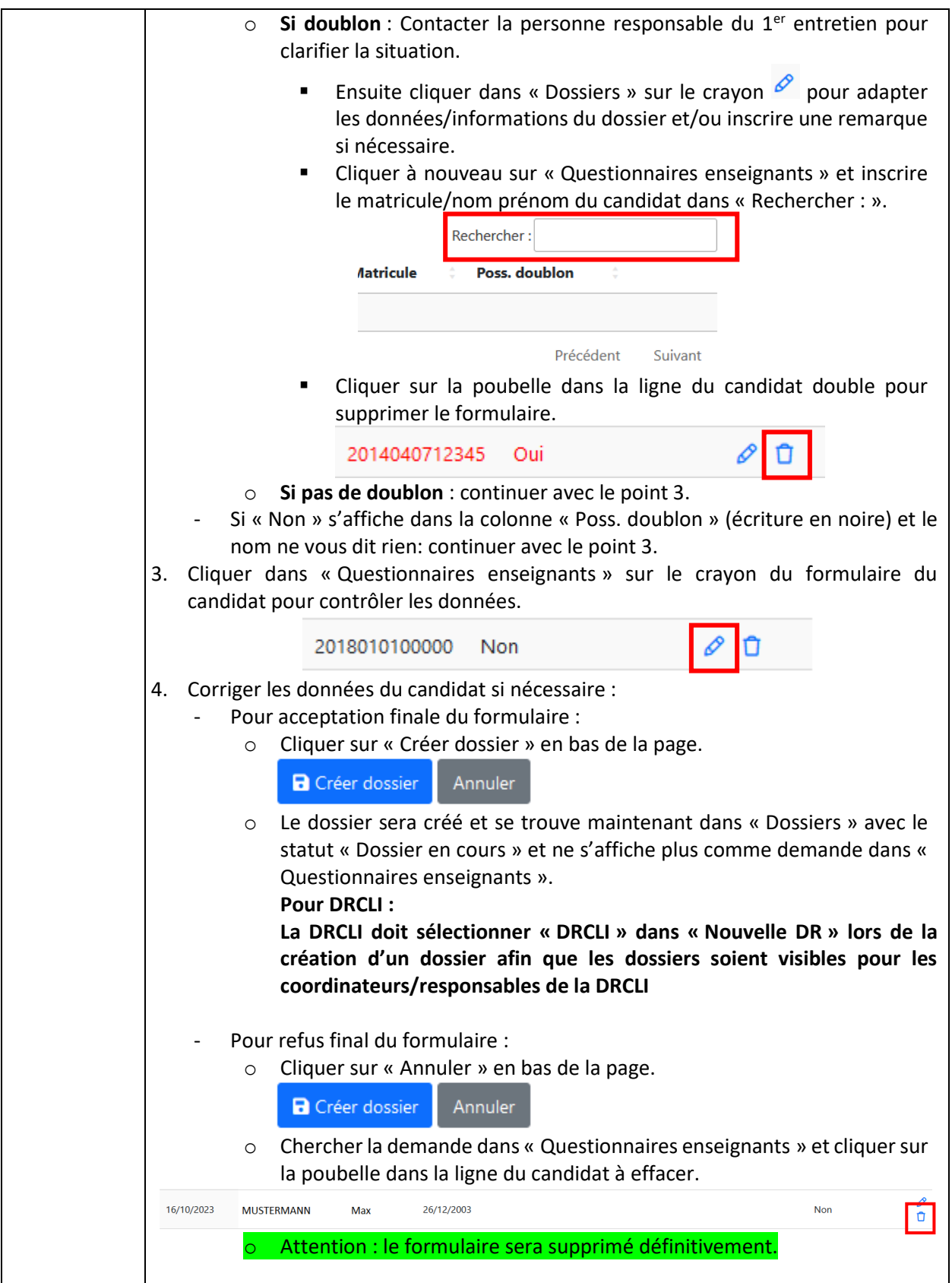

# <span id="page-25-0"></span>**Activation de l'accès « Titulaires » et/ou « Autres »**

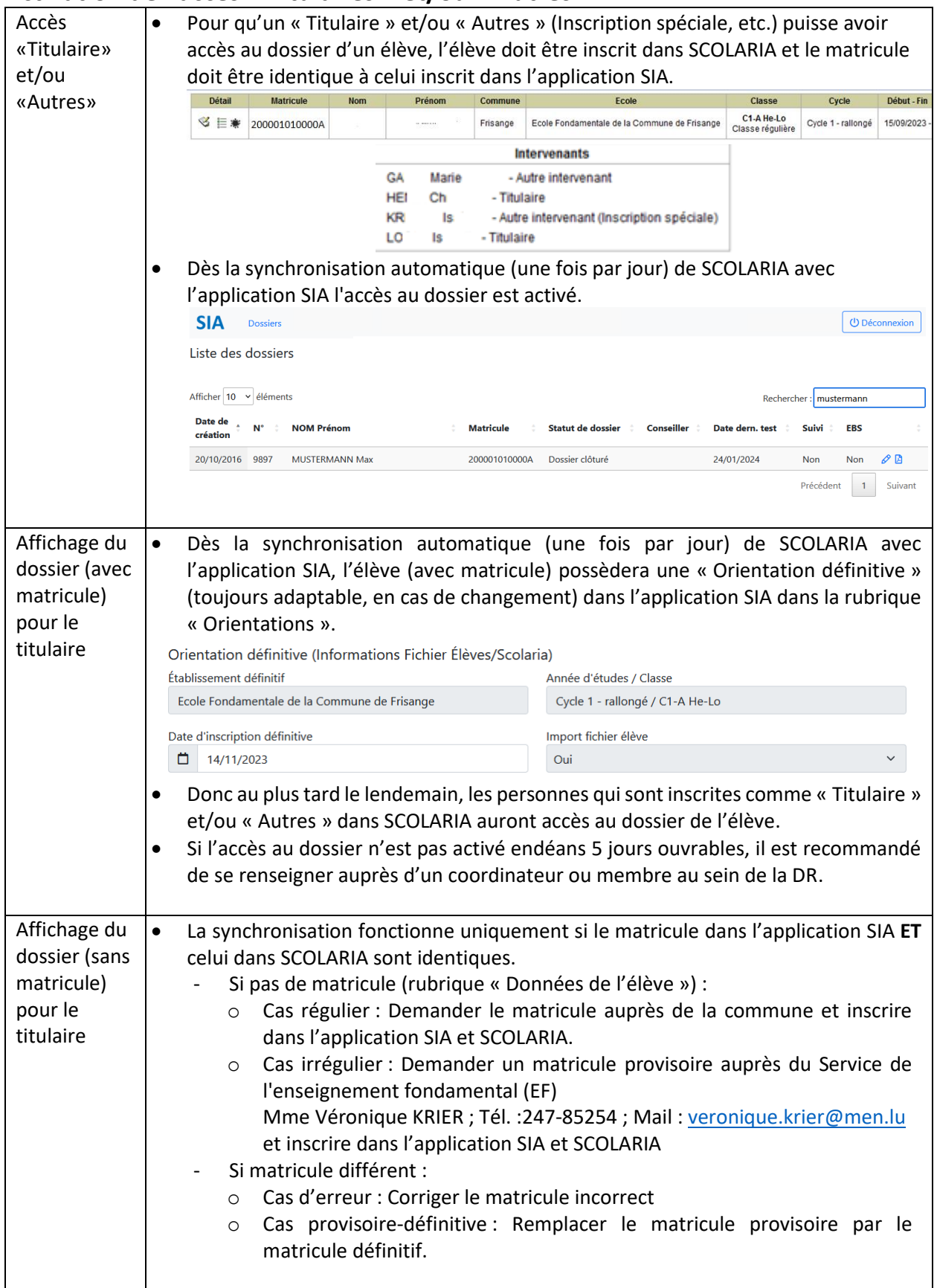